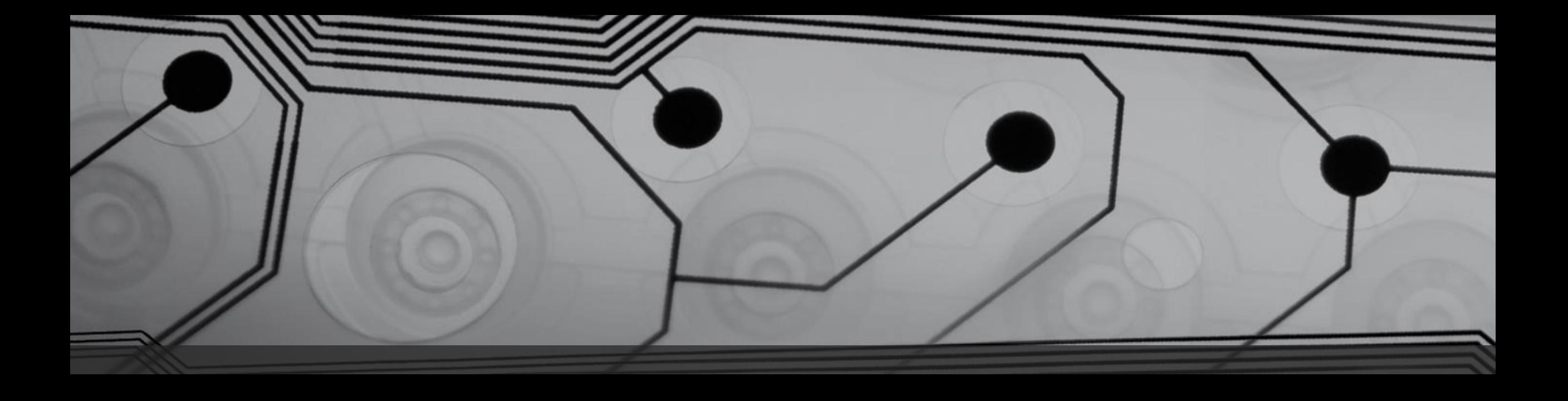

# Industrial Control Systems

Internet of Things/Industrial Internet of Things (IoT/IIoT)

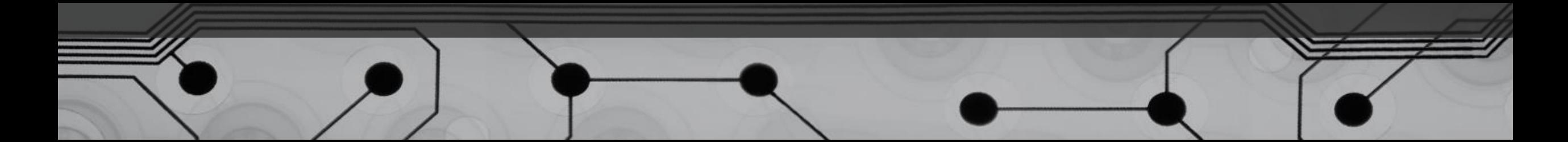

# Thing1 and Thing2

- No, literally. Today, most electronics or electro-mechanical devices can connect to the "world" via the internetwork. While this may seem "Cool" – think again.
- What is the difference between Electrical, Electronic, & Electro-Mechanical?
- And What are the risks of connecting these devices to the internet after all?

# Electronics Vs. Electrical vs. Mechanical

- Made with Semiconductor materials like Silicon
- You would hear things like Diodes, transistors, resistors etc.,
- Think "Applied Electricals", Integrated chips that are smahter with the "juice";)
- Made with Conducting materials alike Alloys/metals etc., Copper
- Hear things like Wires, Fuse, Switch, Motor, transformers
- Think Lightning rods and other cool stuff!
- Any physical body/thing
- The "juice" here can be electrical, electronics or just mechanical – like the clock

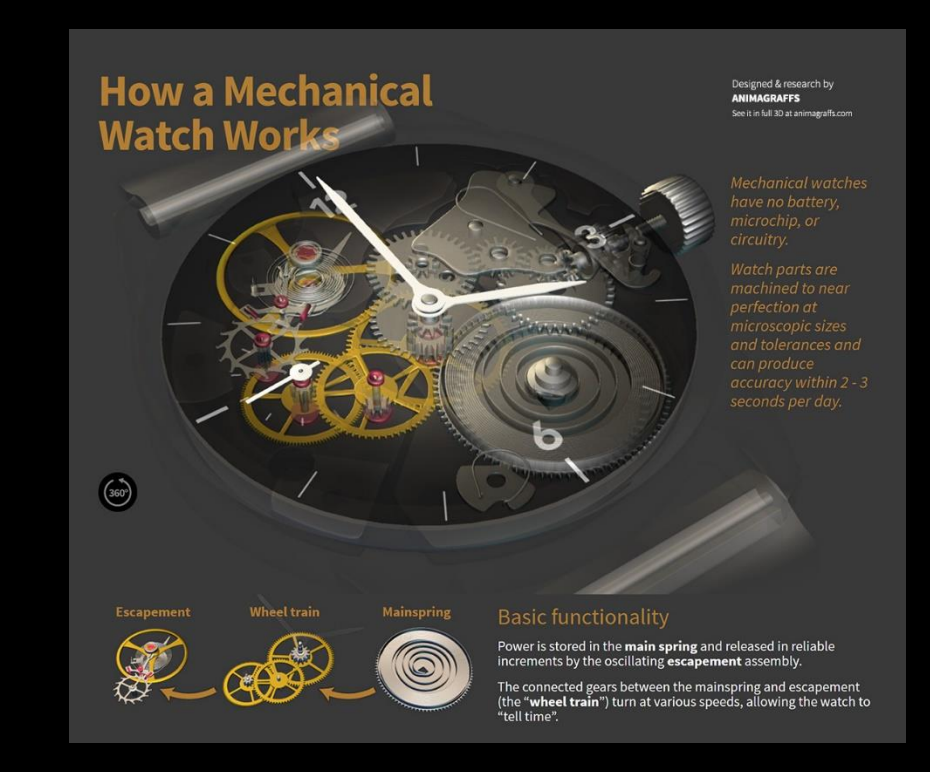

• Pertains to Electrons

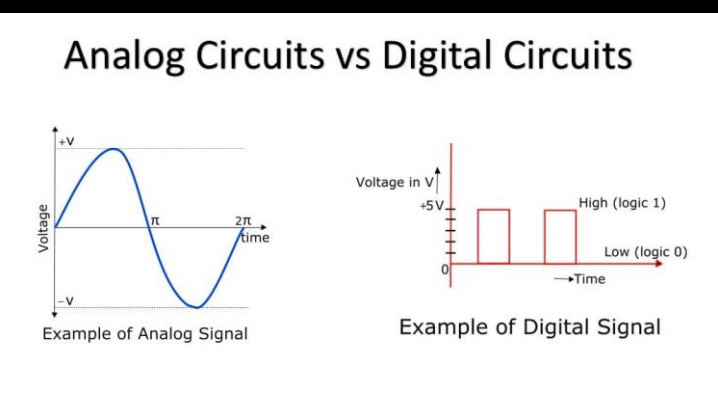

# Internet of Things?

IoT and IIoT – Do we really need our personal coffee maker on the internet?

## Industry 4.0

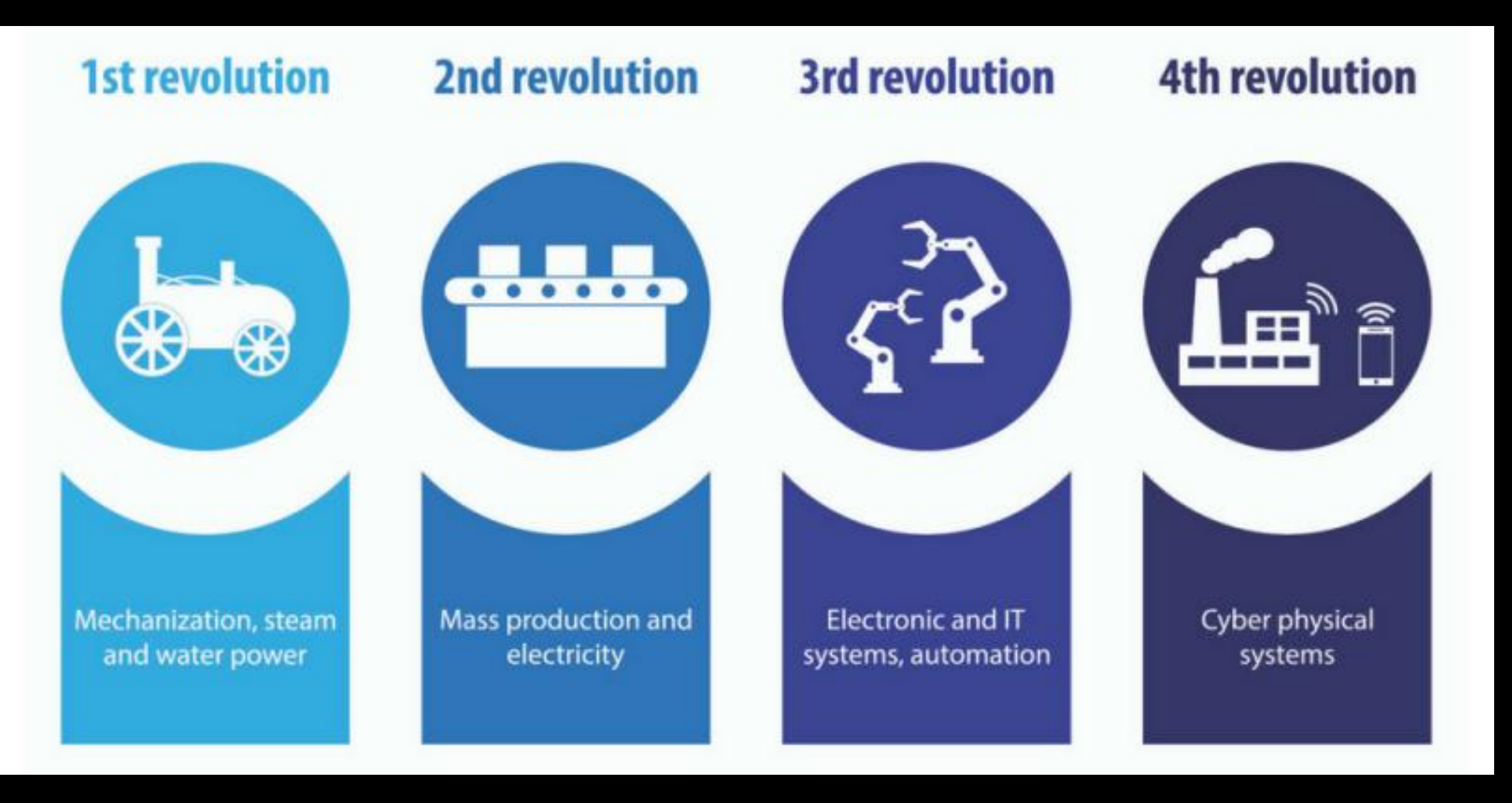

<https://pattiengineering.com/blog/faqs-on-iiot/>

## What are Industrial Control Systems? What do they control?

## Cybersecurity permeates many aspects of our lives

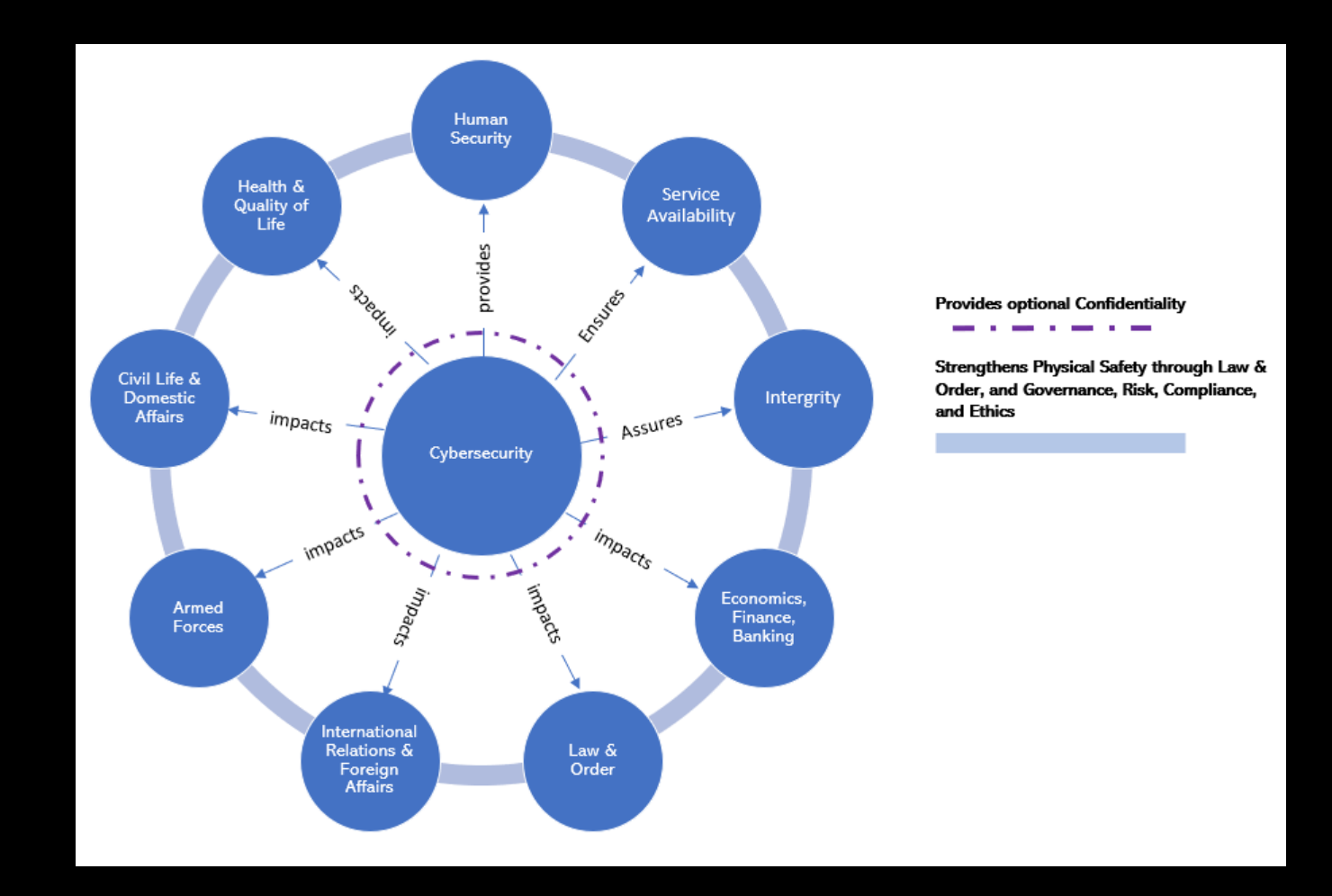

No. ICS Security varies from IT Security because the attack vectors and the impact surface bleed into civilian lives and threaten many aspects of Human

ICS basically works in two main types of scenarios

•Process based Industries •Discrete based Industries The convergence of Electrical and Mechanical opens new types of vectors previously thought impenetrable

Perceive a pivoted attack in a process-based industry? Too many operational processes that make defense-in-depth difficult if not impossible.

Safety matters most, then comes Reliability of processes. CIA triad comes next Golden Rule: "MUST NOT HARM

PEOPLE"

## ICS Security, is it not the same as IT Security?

NIST Guide to **Industrial Control Systems (ICS) Security** 

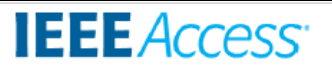

G. George, S. M. Thampi: Graph-Based Security Framework for Securing IIoT Networks

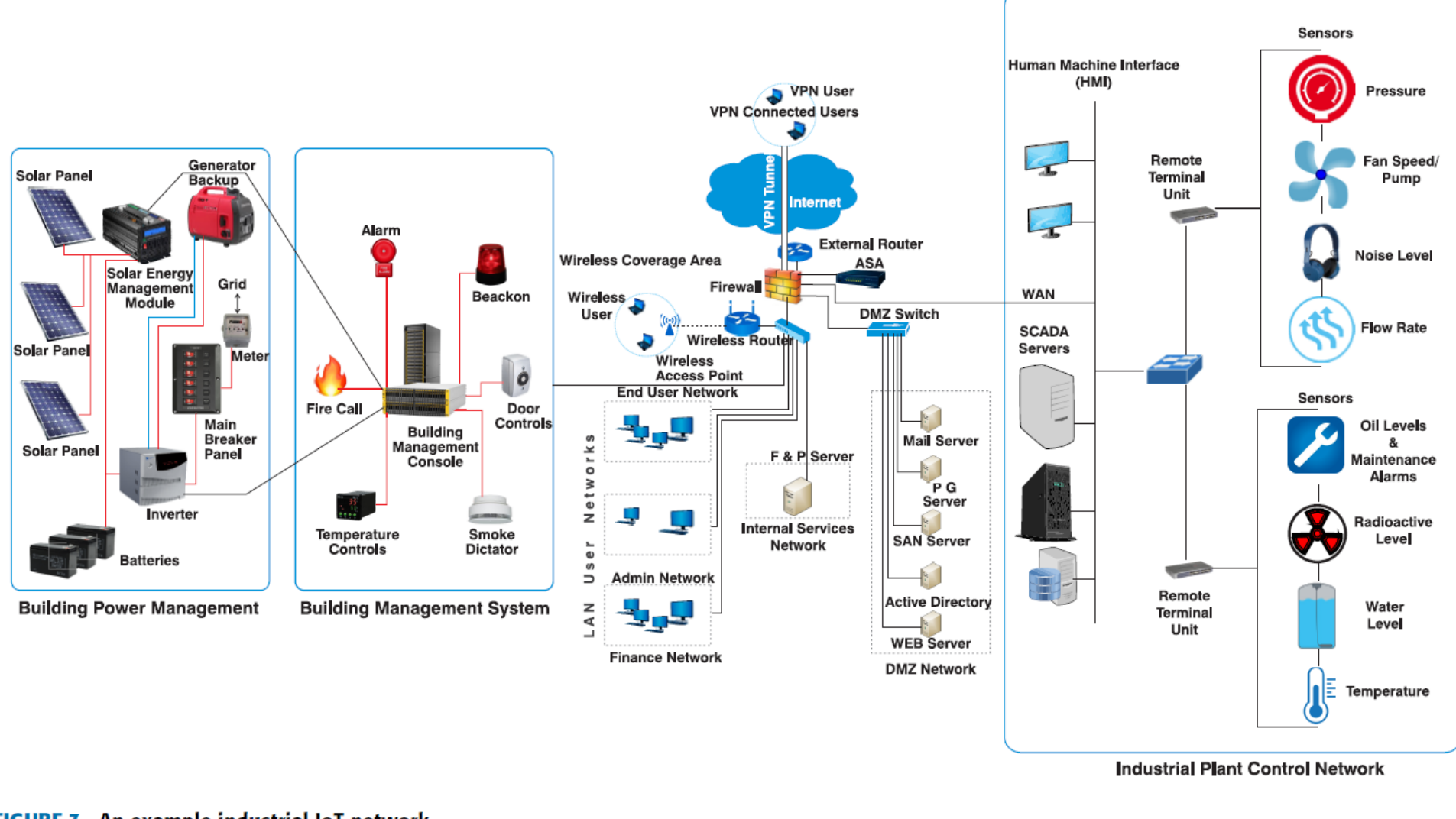

FIGURE 3. An example industrial IoT network.

[https://www.researchgate.net/publication/326961617\\_A\\_Graph-Based\\_Security\\_Framework\\_for\\_Securing\\_Industrial\\_IoT\\_Networks\\_from\\_Vulnerability\\_Exploitations](https://www.researchgate.net/publication/326961617_A_Graph-Based_Security_Framework_for_Securing_Industrial_IoT_Networks_from_Vulnerability_Exploitations)

# Why A Smart City Framework?

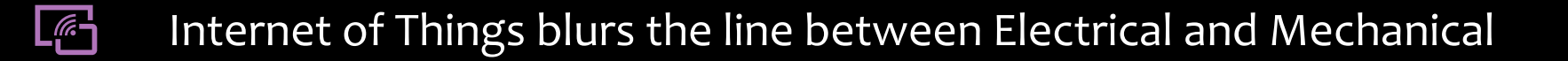

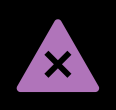

What were secure through obscurity are now deemed unsecure for the very same reasons

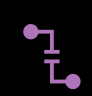

Engineering, Operational, Architecture, and Design professionals can no more detach themselves from the matters of security

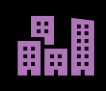

As they embark on designing infrastructure for cities and industrial systems, thinking about safety, security, and privacy becomes essential

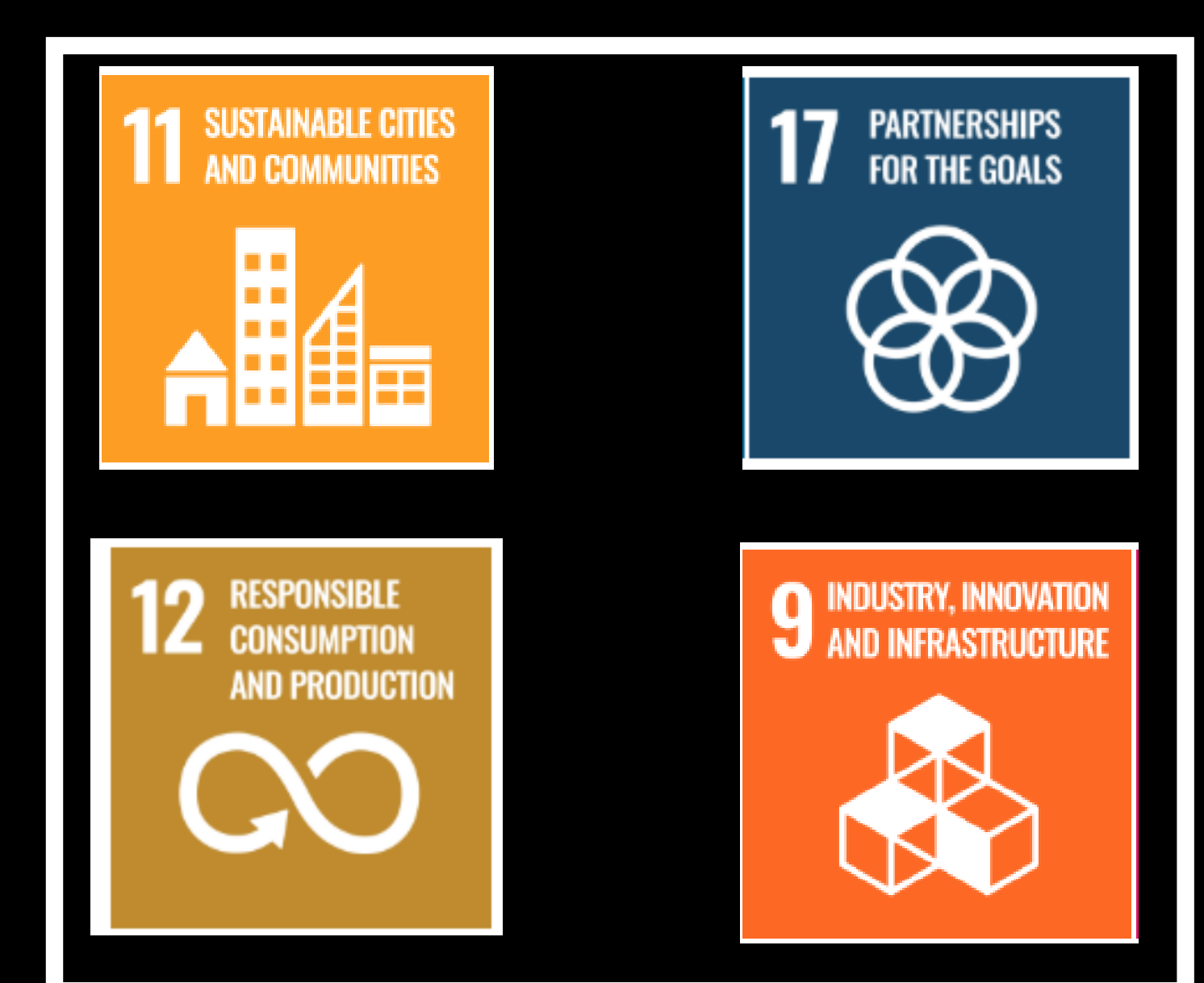

United Nations Sustainable Development Goals

[H t t p s : / / s u s t a i n a b l e d e v e l o p m e n t . U n . O r g](https://sustainabledevelopment.un.org/sdgs) <u>/ s d g s</u>

# ICS close-up

- Process Control System (PCS)
- Distributed Control Systems (DCS)
- Programmable Logic Controllers (PLC)
- Supervisory Control and Data Acquisition (SCADA)
- Safety Instrumented Systems (SIS)
- Human Machine Interface (HMI)
- Remote Terminal Unit (RTU)

## SCADA (Supervisory Control and Data Acquisition)

These systems are used in distribution systems such as water distribution and wastewater collection systems, oil and natural gas pipelines, electrical utility transmission and distribution systems, and rail and other public transportation systems.

SCADA systems integrate data acquisition systems with data transmission systems and HMI software to provide a centralized monitoring and control system for numerous process inputs and outputs.

SCADA systems are designed to collect field information, transfer it to a central computer facility, and display the information to the operator graphically or textually, thereby allowing the operator to monitor or control an entire system from a central location in near real time.

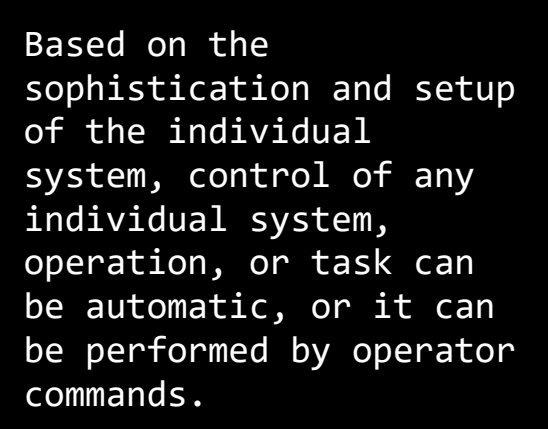

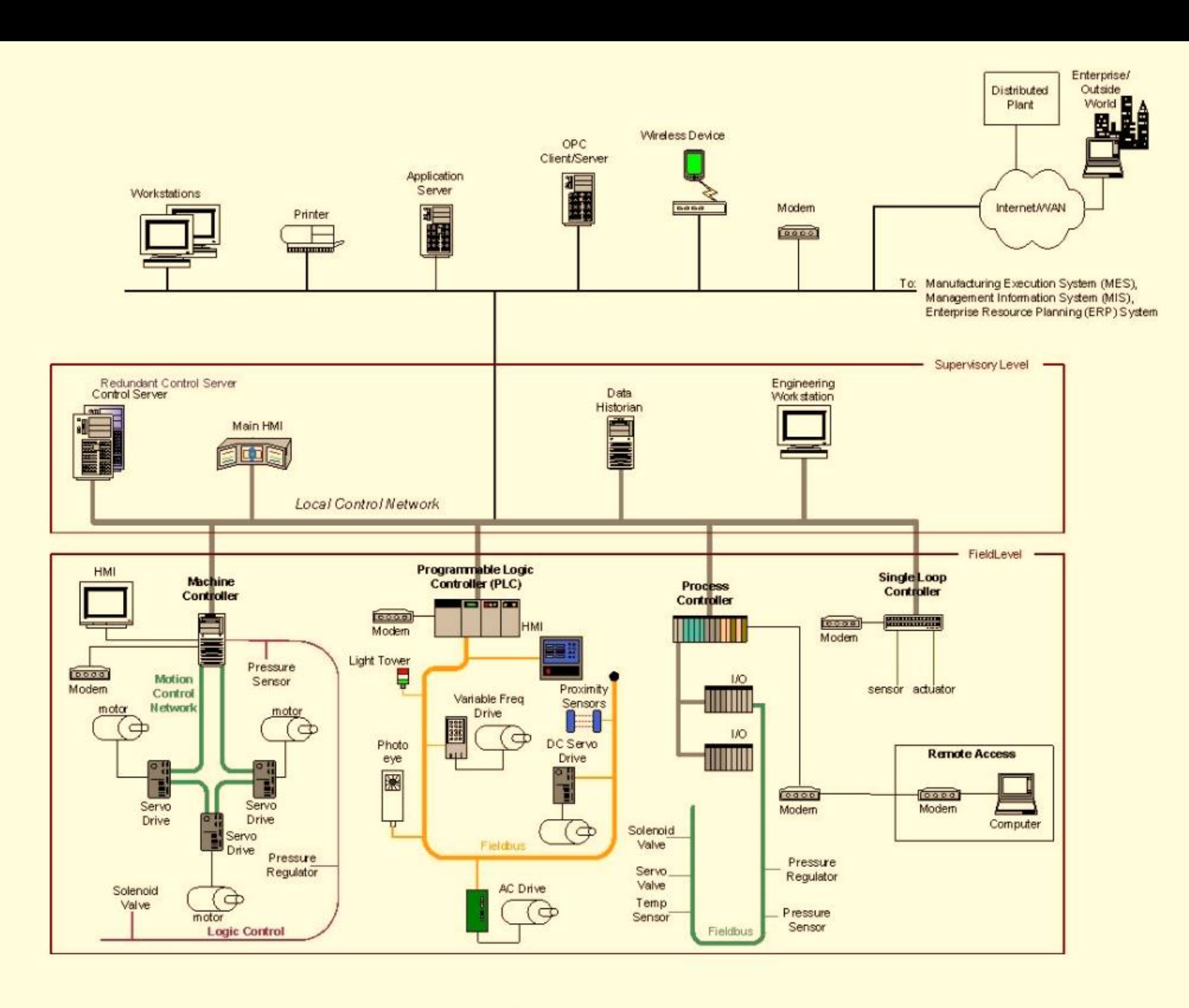

**Figure 2-7. DCS Implementation Example** 

## Distributed Control Systems (DCS)

- DCS are used to control production systems within the same geographic location for industries such as oil refineries, water and wastewater treatment, electric power generation plants, chemical manufacturing plants, automotive production, and pharmaceutical processing facilities.
- Typical control devices include Programmable Logic Controller, a Process Controller, a loop controller, a machine controller

# A great intro deck https://www.msec.be/verboten/seminaries/ICS\_ar

chs and sec\_essentials/ICS\_Overview.pdf

**ICS Overview: Terms & Definitions** 

### HMI: Human-Machine Interface

A human-machine interface is the user interface to the processes of an industrial control system. An HMI effectively translates the communication to and from PLCs, RTUs, and other industrial assets to a humanreadable interface, which is used by control systems operators to manage and monitor processes. An HMI can range from a physical control panel with buttons to an industrial PC with a colour graphics display running dedicated HMI software.

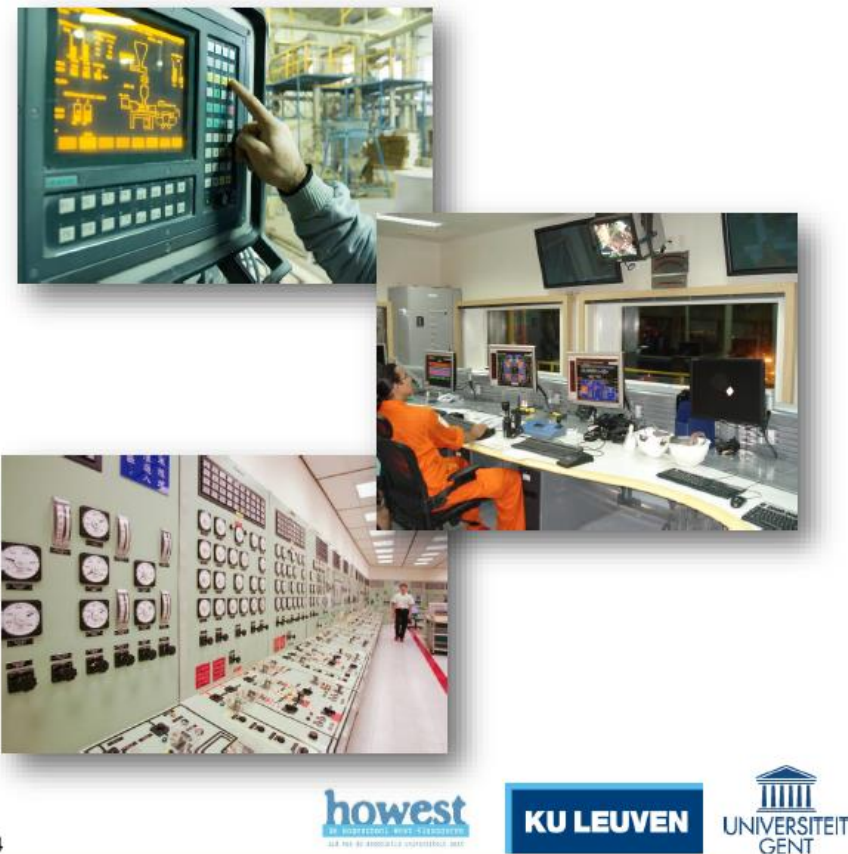

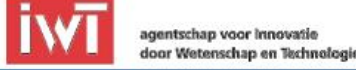

Five terms to know well - Here's a great article on Electrical Engineering Portal (EEP) website

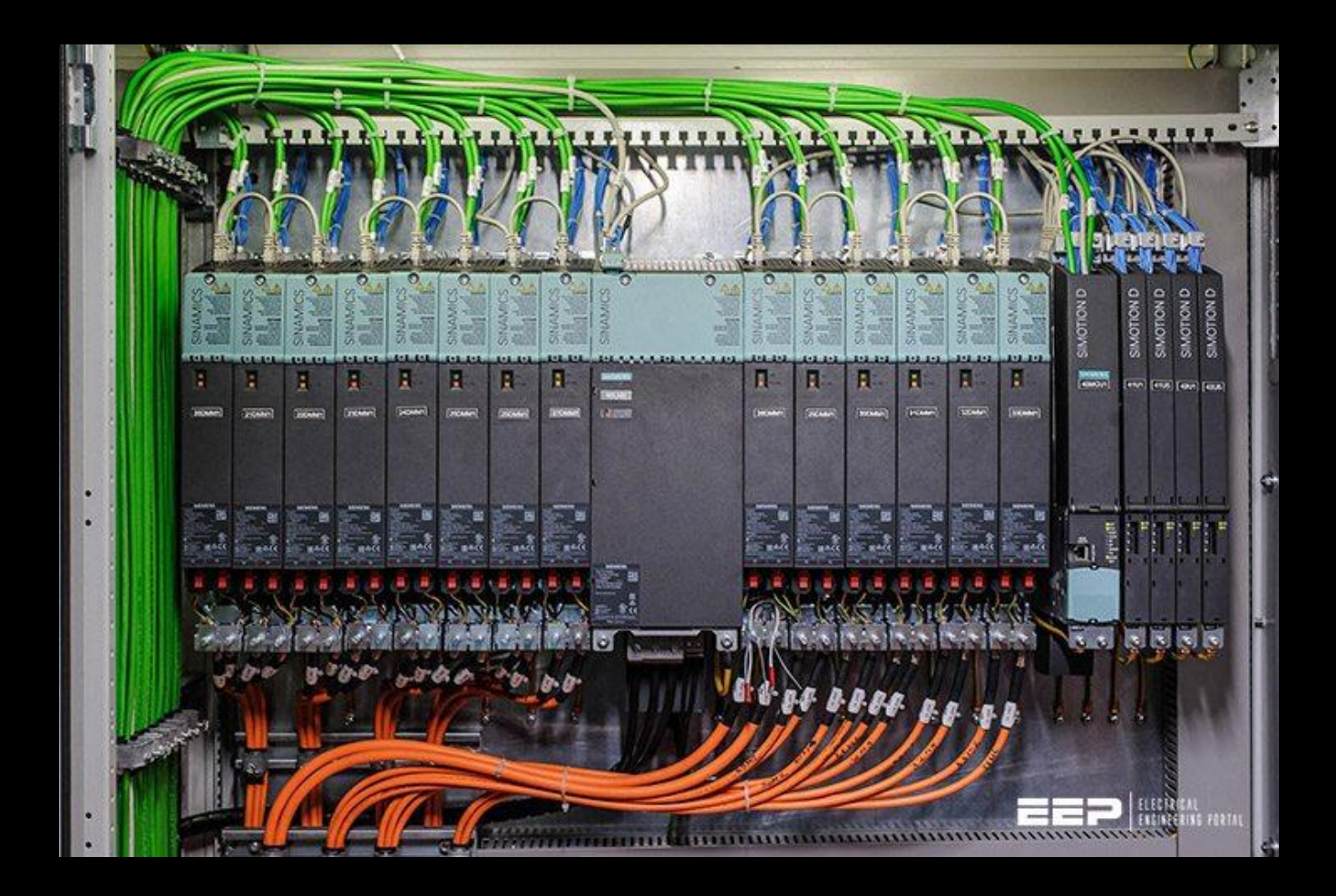

<https://electrical-engineering-portal.com/scada-dcs-plc-rtu-smart-instrument>

## US ICS

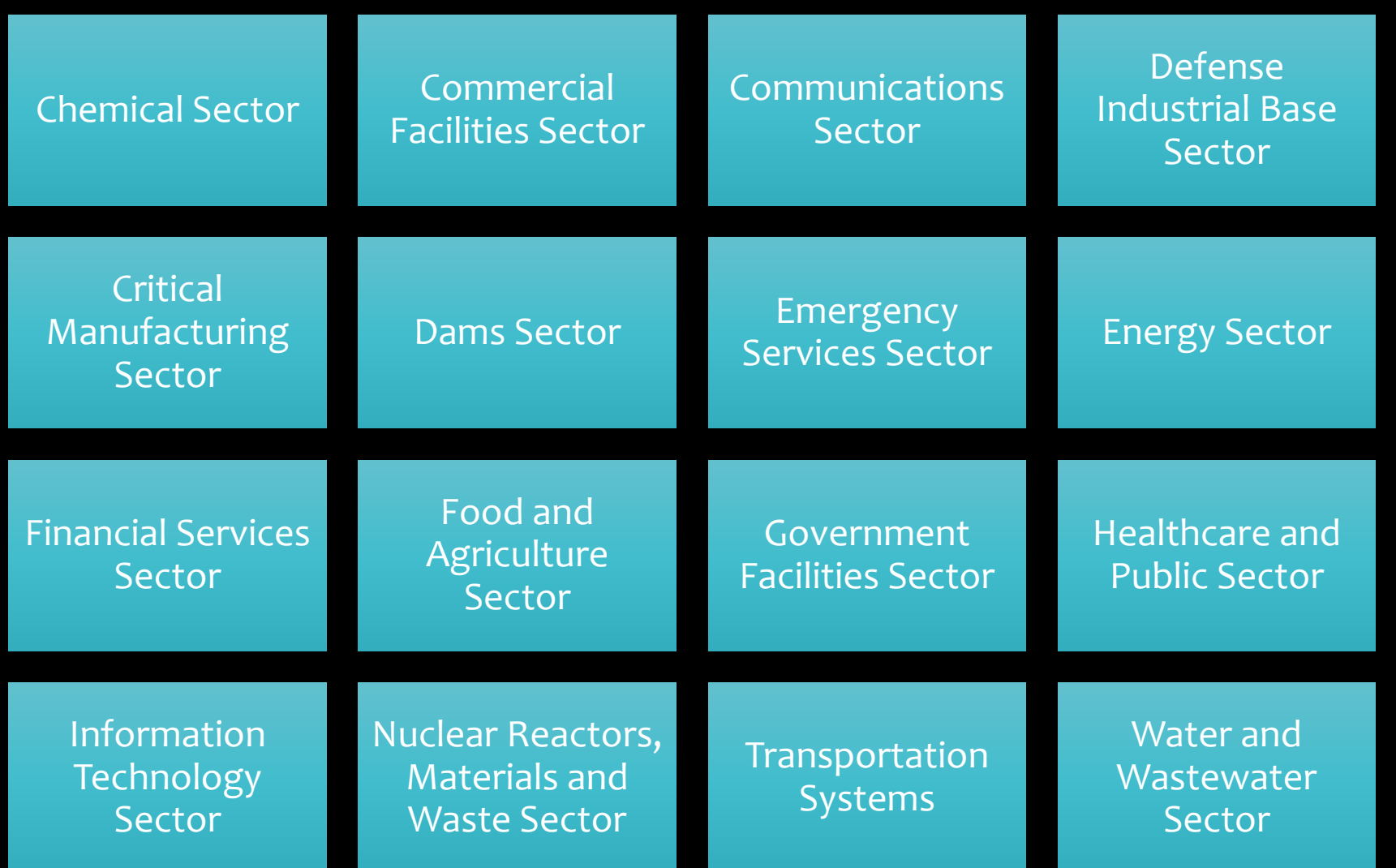

# Understanding Risks

Risk, Threat, Vulnerability, Impact, Likelihood

# Look at the landscape

## **Hazards**

- Fire
- Explosion
- Natural hazards
- Hazardous materials spill or release
- Terrorism
- Workplace violence
- Pandemic disease
- Utility outage
- Mechanical breakdown
- Supplier failure
- Cyber attack

## **Assets at Risk**

- People
- Property including buildings, critical infrastructure
- Supply chain
- Systems/equipment
- Information Technology

Vulnerability

- Business operations
- Reputation of or confidence in entity
- Regulatory and contractual obligations
- Environment

## **Impacts**

- Casualties
- Property damage
- Business interruption
- Loss of customers
- Financial loss
- **•** Environmental contamination
- Loss of confidence in the organization
- Fines and penalties
- Lawsuits

# & Magnitude Probability

## **Risk Analysis**

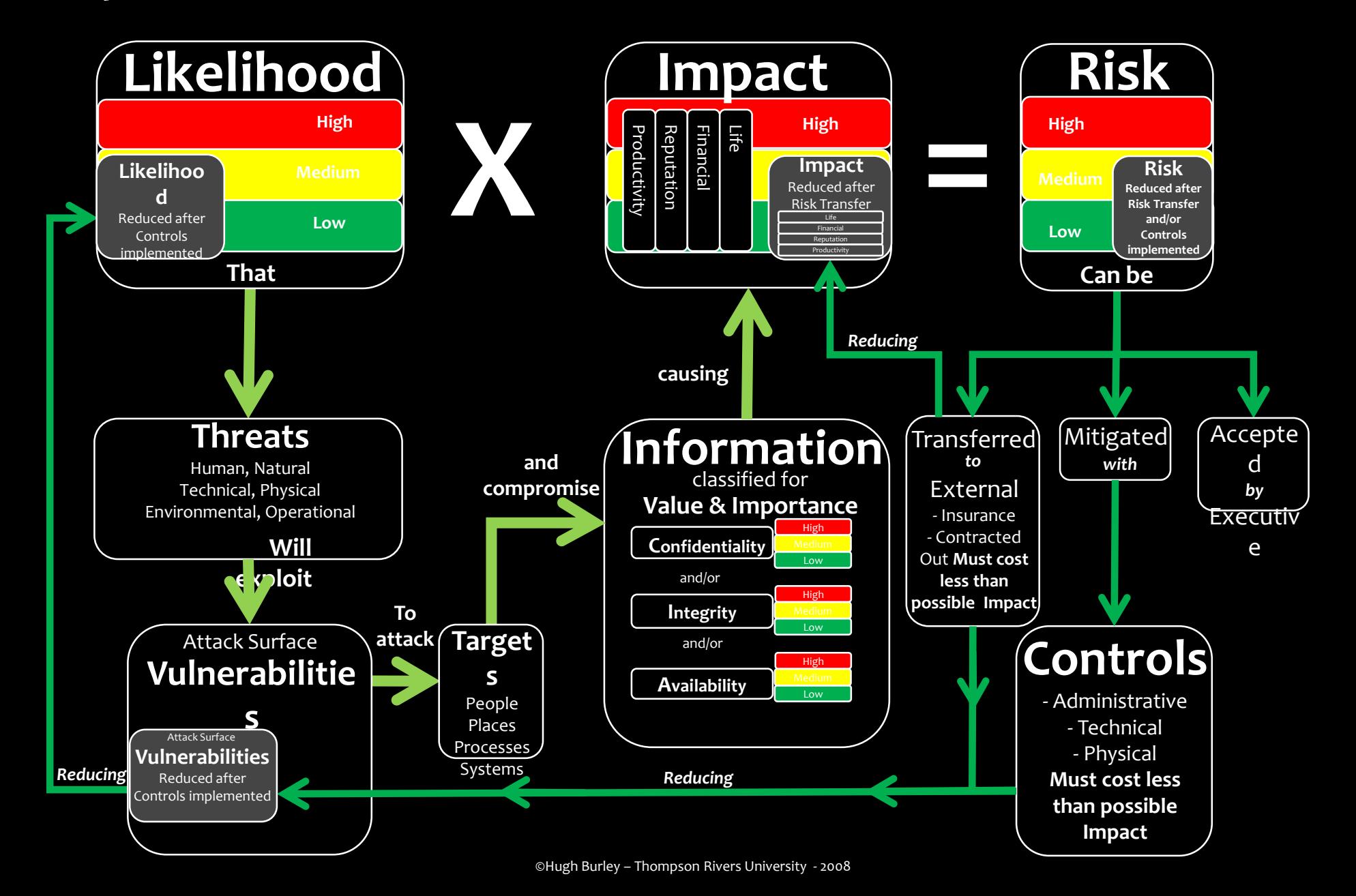

# A bit more quantitative

[https://www.carmelowalsh.com/wp-content/uploads/2014/03/Irisk\\_full\\_web.png](https://www.carmelowalsh.com/wp-content/uploads/2014/03/Irisk_full_web.png)

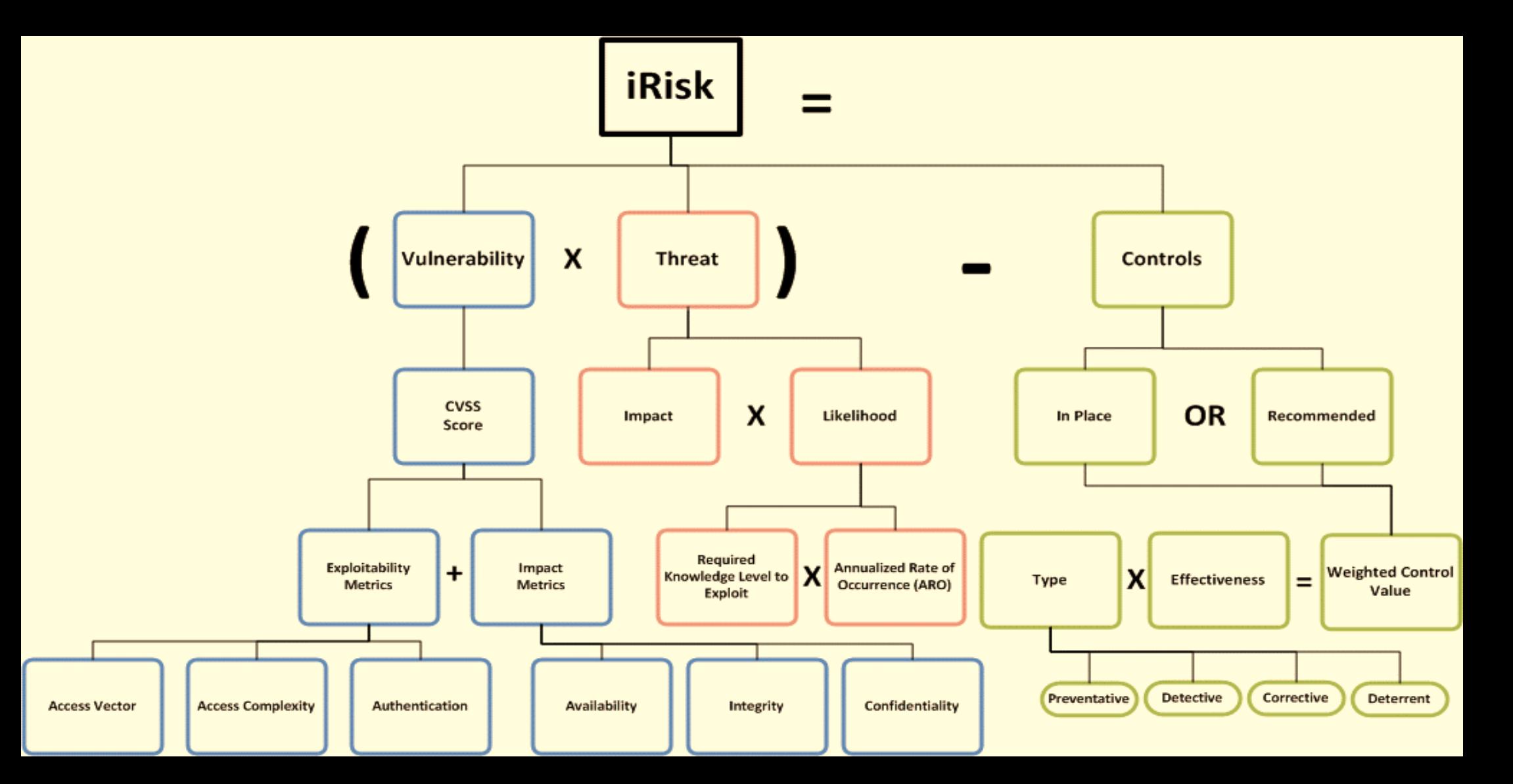

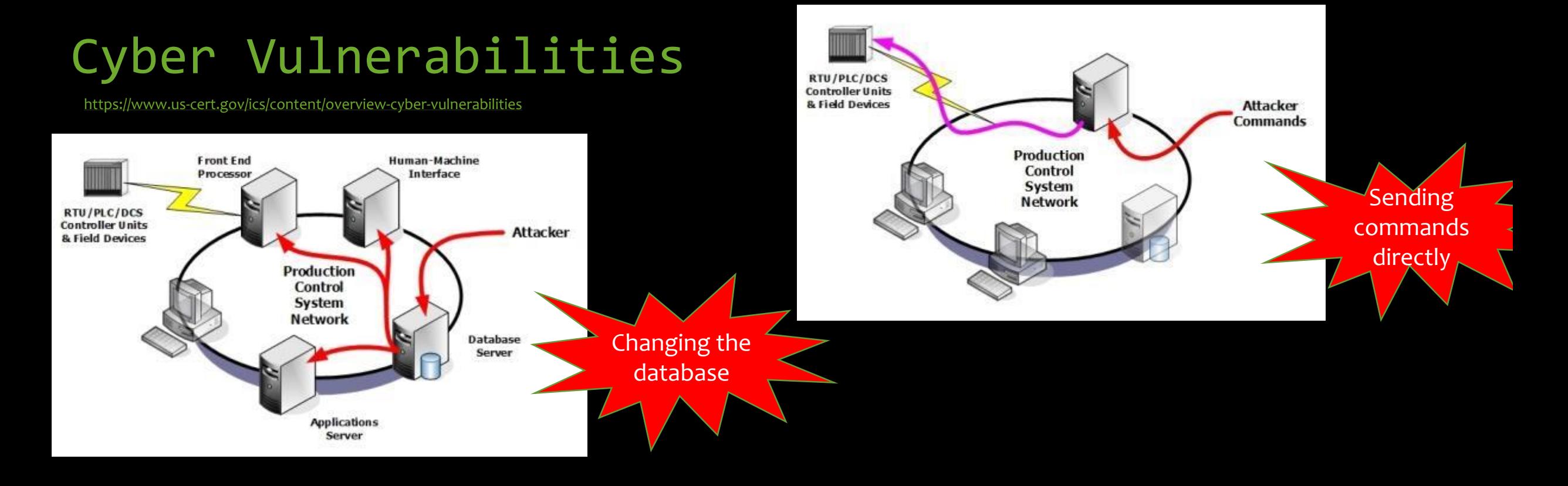

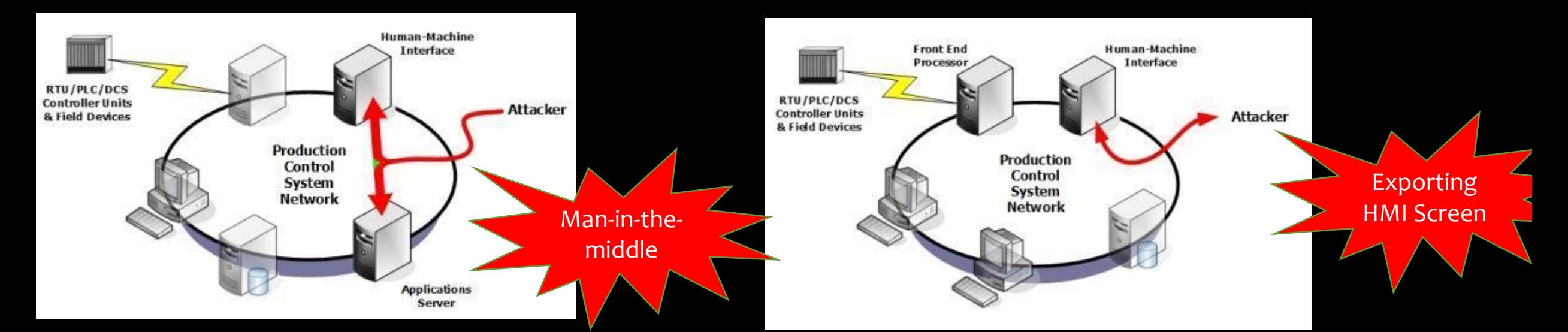

# Smart Grid Threat Landscape

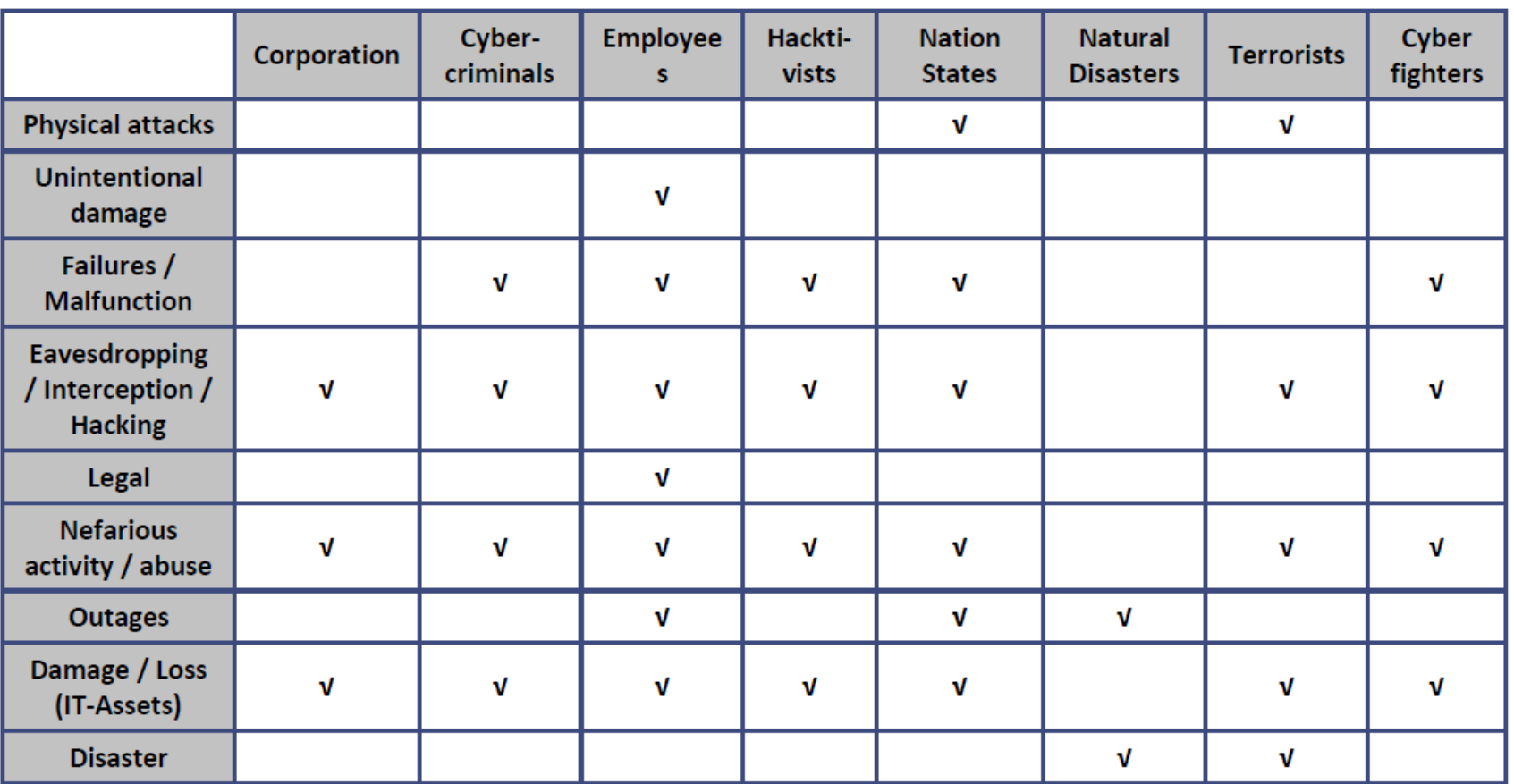

[https://www.enisa.europa.eu/publ](https://www.enisa.europa.eu/publications/smart-grid-threat-landscape-and-good-practice-guide) ications/smart-grid-threatlandscape-and-good-practiceguide

Table 3: Involvement of Threat Agents in the threats

## Mobile Phones have their own problems!

### Mobile Top 10 2016-Top 10

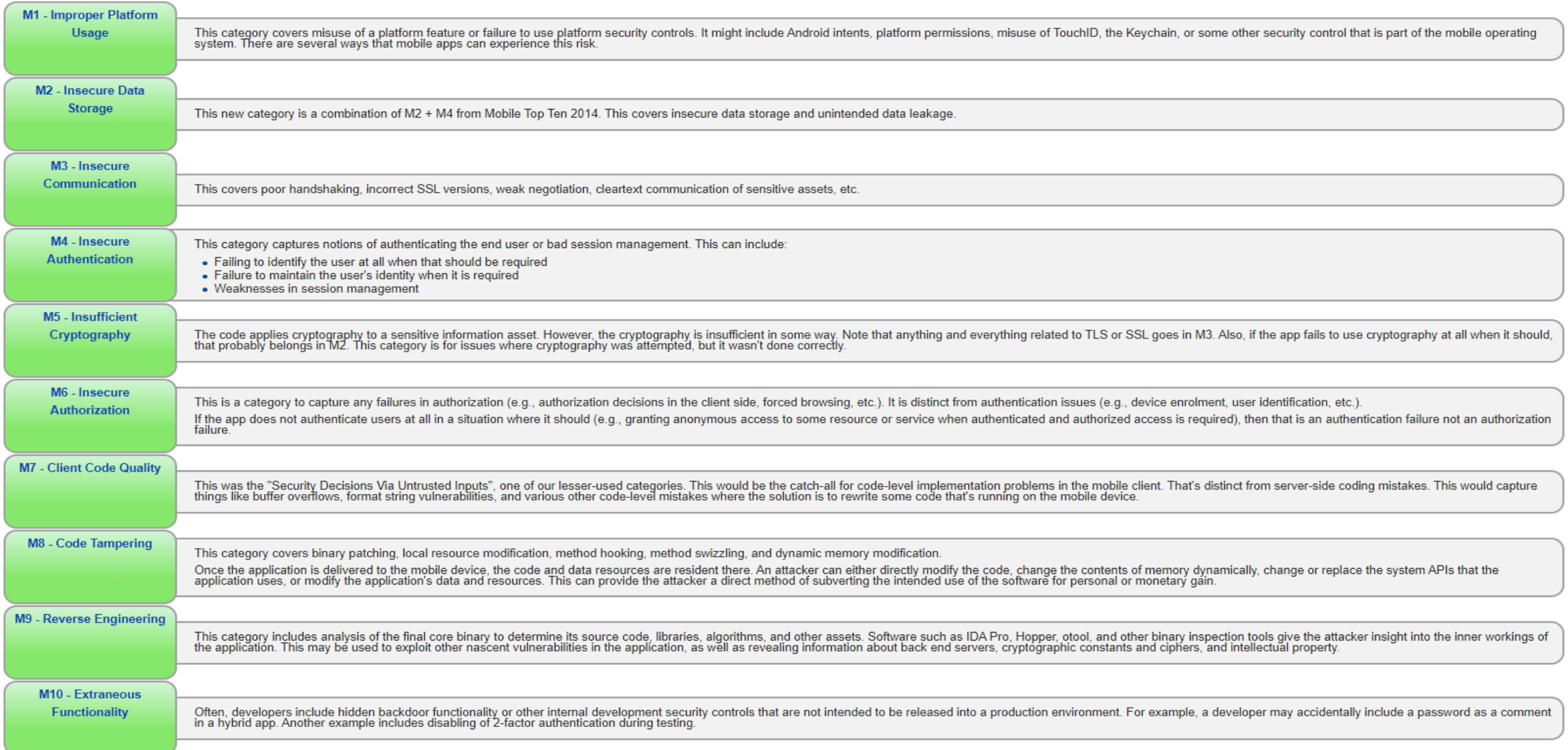

[https://www.owasp.org/index.php/Mobile\\_Top\\_10\\_2016-Top\\_10](https://www.owasp.org/index.php/Mobile_Top_10_2016-Top_10)

## Understanding the value of what we want to protect

### **Asset Characterization**

- What asset (information) needs to be protected?
- Why does the asset need to be protected?
- Who has the responsibility for managing and protecting the asset (what are the roles, responsibilities, accountabilities and authorities)?
- If the threat actor compromised the asset, what realistic worst-case scenarios would result?
- What is the value of the asset?
- What is the criticality of the process or information to the business mission?
- What are the protection levels for confidentiality, integrity, and availability?
- What interconnections are required for the systems to perform?
- What methods are currently available for user access?
- What dependencies are present for system functionality?
- How does the information flow through the system, and through what mechanisms?

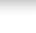

9

**Recommended Practice** 

https://www.us-cert.gov/sites/default/files/recommended practices/NCCIC ICS-CERT Defense in Depth 2016 S508C.pdf

# MITRE Threat ATT&CK - Adversary tactics and techniques

### ATTQUA MODELLA TUI ENTERPISE

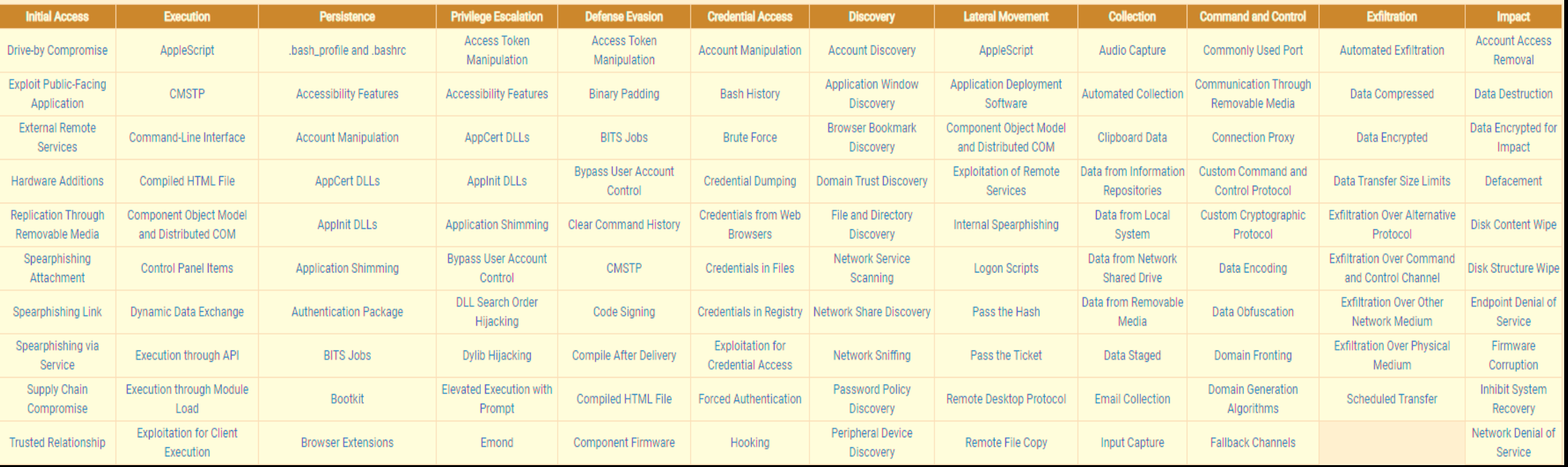

## https://attack.mitre.org/

# MITRE Threat Modeling

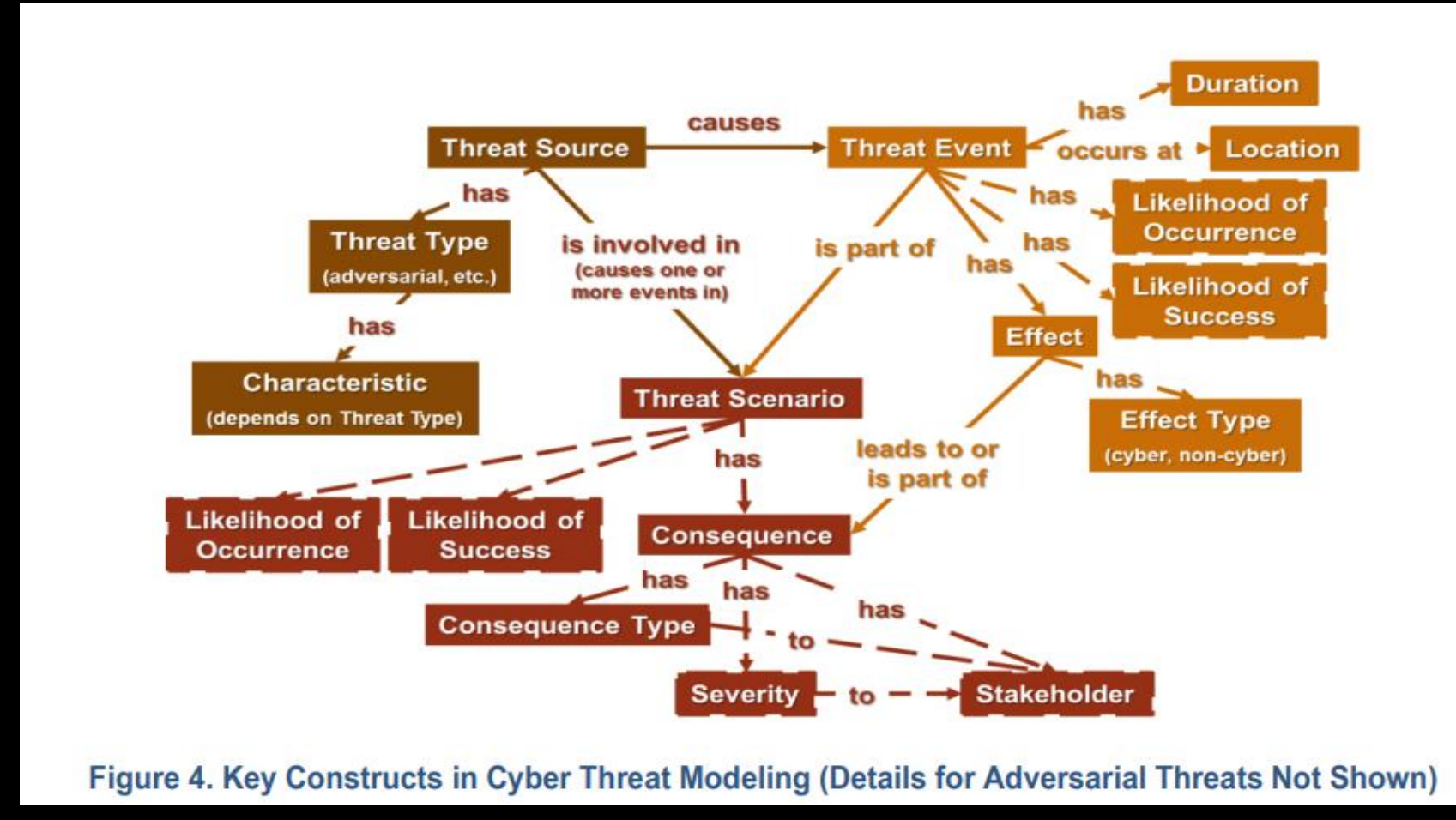

System-of-Systems Threat [https://www.mitre.org/sites/default/files/publications/pr\\_18-1631-ngci-system-of-systems-threat-model.pdfM](https://www.mitre.org/sites/default/files/publications/pr_18-1631-ngci-system-of-systems-threat-model.pdf)odel

## Some well-known cyber attacks on industrial systems

### **BRINGING INDUSTRIAL SYSTEMS ONLINE:**

## **A HISTORY OF IIOT CYBER-ATTACKS** & THE FUTURE OF SECURITY

The IIoT is poised to bring a new world of benefits to businesses operating industrial systems - optimized operations and supply chains, greater business agility, new revenue streams and services and more.

WHAT IS THE IIOT?

The Industrial Internet of

complex machinery with

networked sensors and software. The machines are

Things (IIoT), aka the Industrial

Internet, is the integration of

connected and talking to each

To fully capture these benefits, the systems are exploding in scope to greater internet connectivity and shifting further away from the historically closed systems that relied more heavily on physical security to ensure integrity.

Unfortunately, with this broader connectivity comes new attack vectors, vulnerabilities, and more opportunities for hackers.

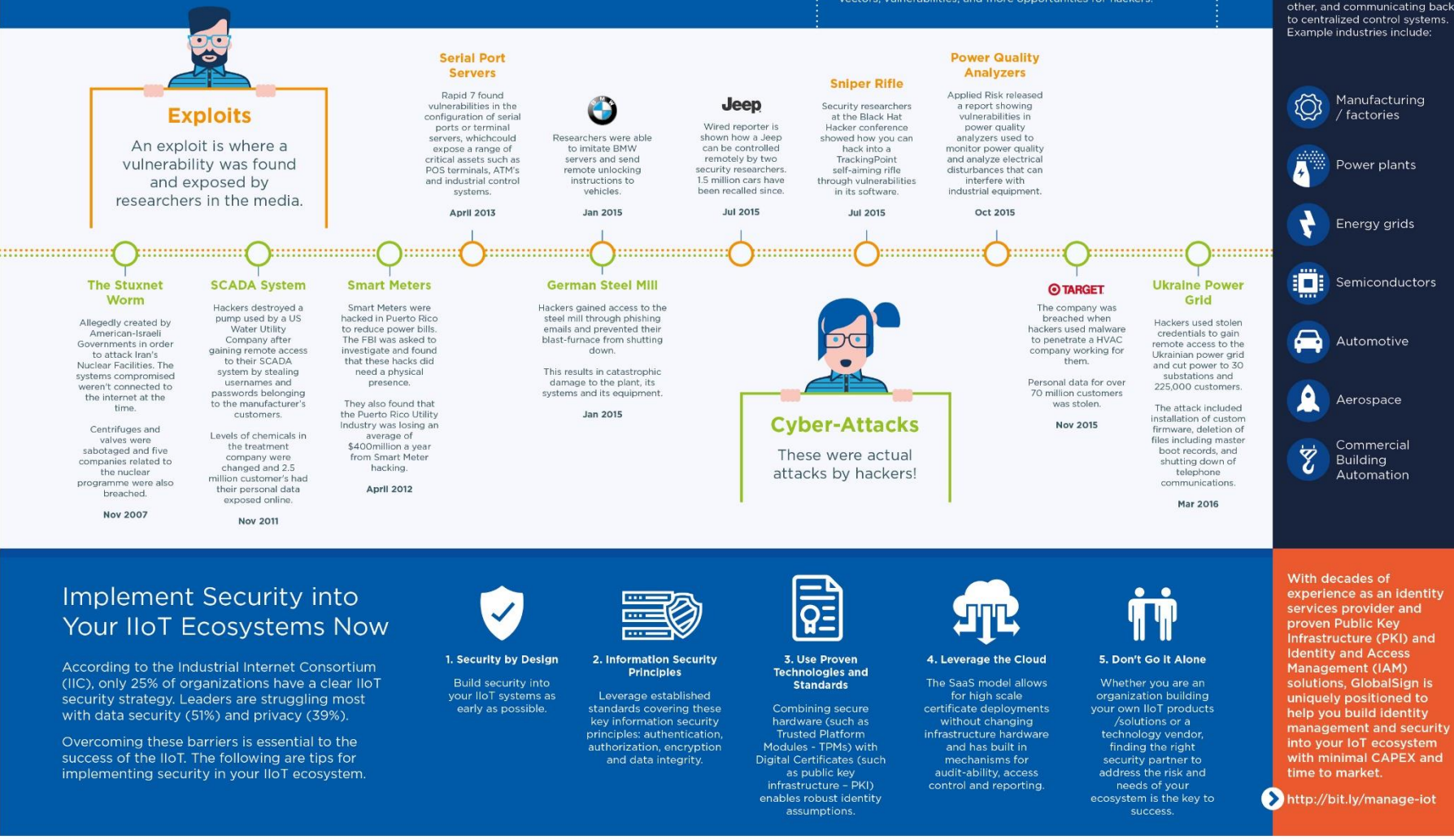

[https://www.techrepublic.com/article/infographic-charts](https://www.techrepublic.com/article/infographic-charts-history-and-potential-risks-of-the-industrial-internet-of-things/)history-and-potential-risks-of-the-industrial-internet-ofthings/

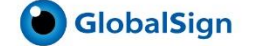

## Humans are fallible!

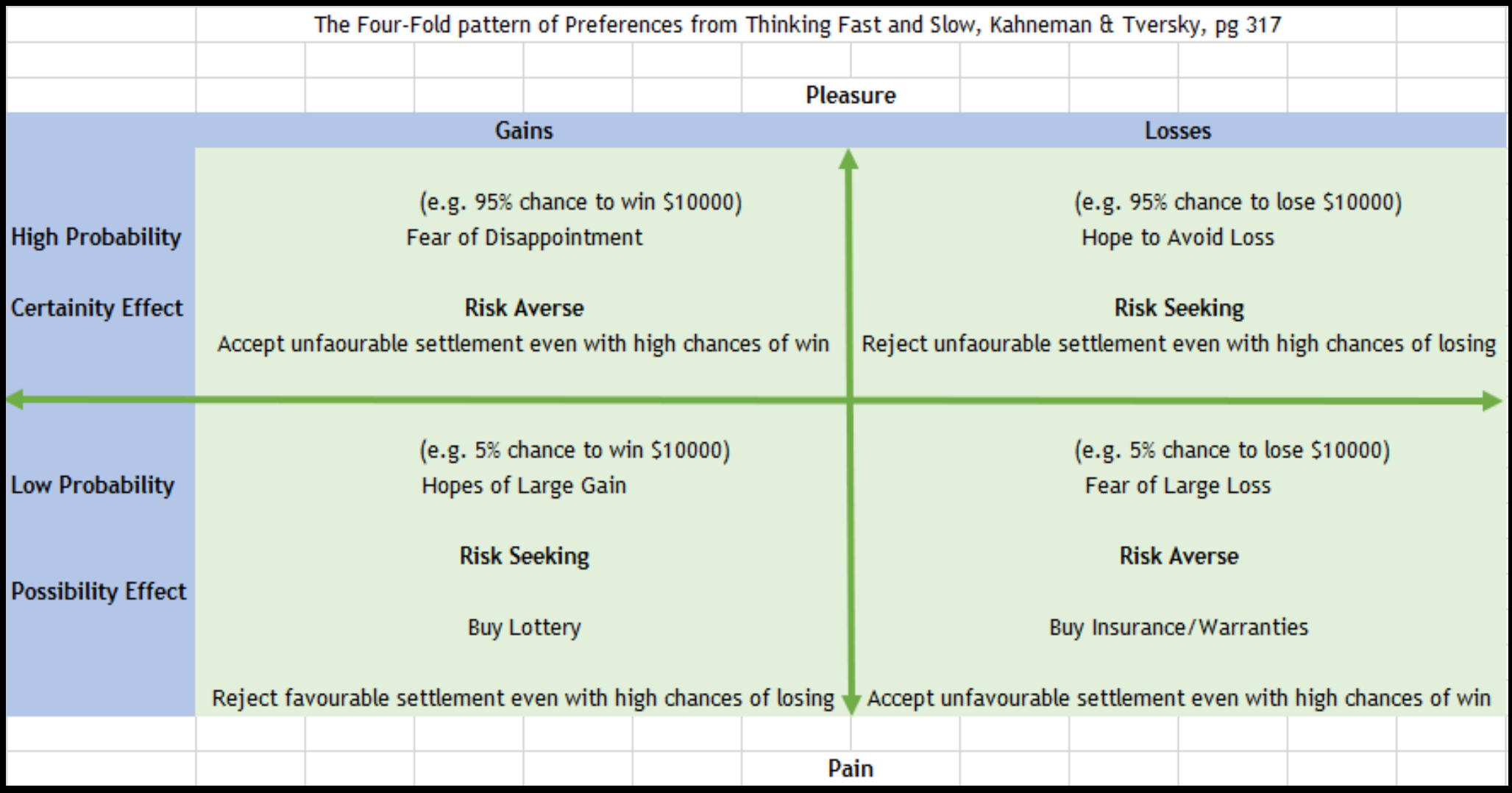

## But we also work under many limitations

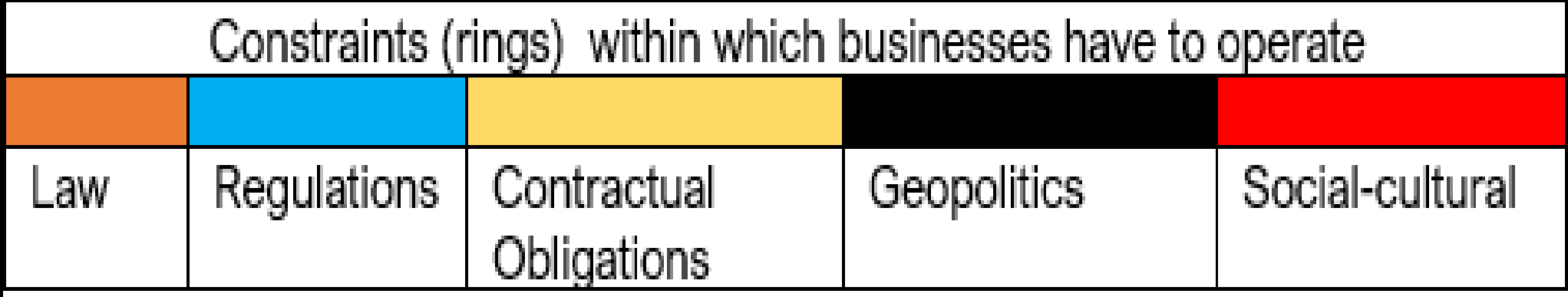

Godha bapuji @

# Understanding security matters

Confidentiality, Integrity, Privacy, Availability, Authentication, Authorisation, Access Control

## Cybersecurity

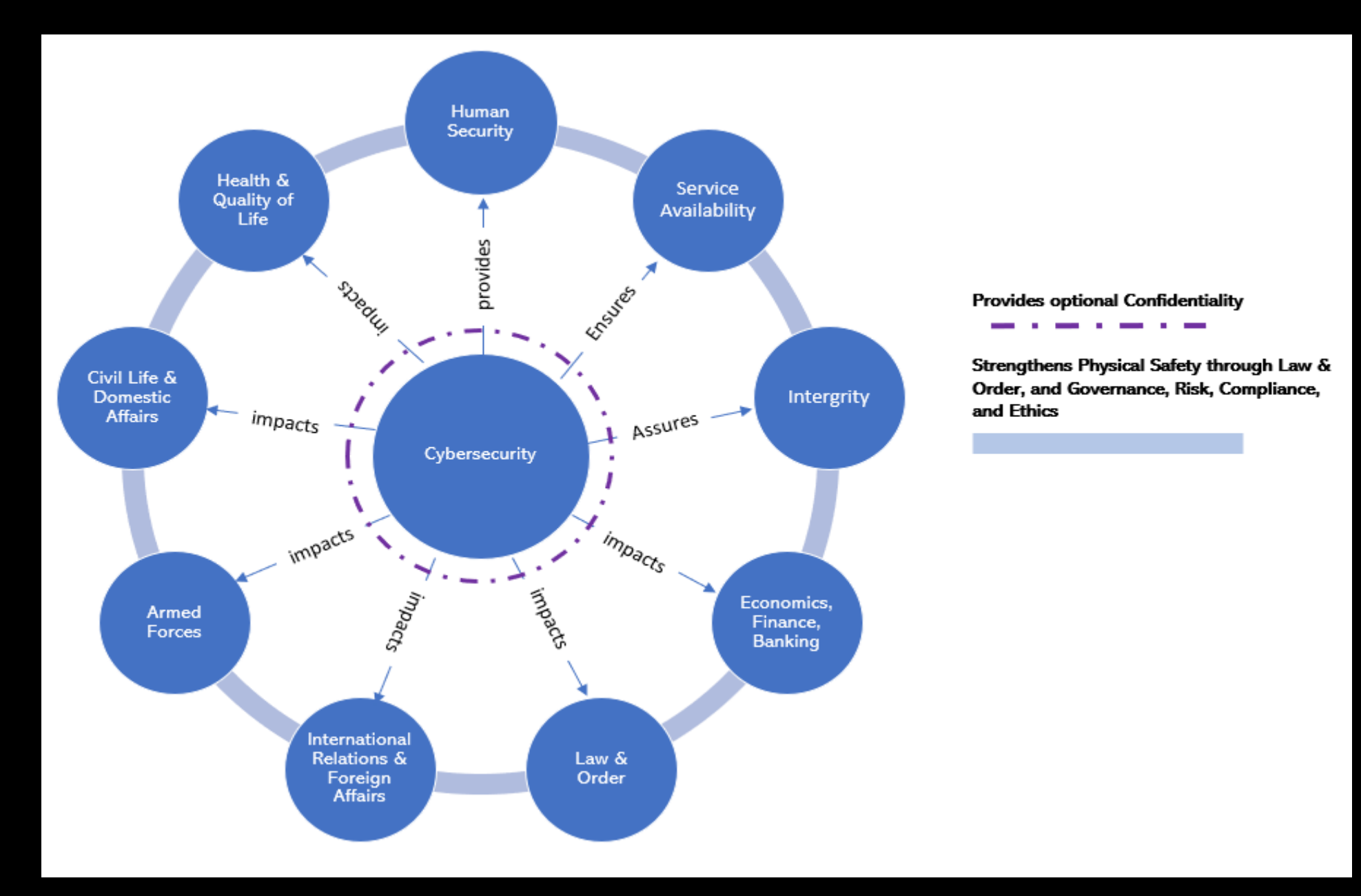

# Understanding Cultures and Geopolitics of the world

Nations do not engage in conflict for fun – there are reasons – find those intentions, motives, instigations, interests, their strong and weak points to better secure critical infrastructure

How do we protect these systems then?

Understanding defenses, Business Continuity and Resilience Needs of each system

# We must pick and choose

Prioritise what matters most; Think about what interests you most; Figure out what you can do the best in the available time

# Can I help to protect our ICS?

Of Course! You must join in the workforce for the future! Skills required to defend our ICS

<https://dragos.com/blog/industry-news/a-dragos-industrial-control-system-security-reading-list/> <https://www.state.gov/students/>

Understanding Network Protocols and how they might differ in Industrial systems

Understanding Policies and Safety Regulations in Industrial zones

Understanding how Electrical, Electronics and Mechanical devices work together in Industrial systems

Understanding Risks, Vulnerabilities, threats, and impact on communities due to an industrial system failure <https://ics-cert-training.inl.gov/learn>

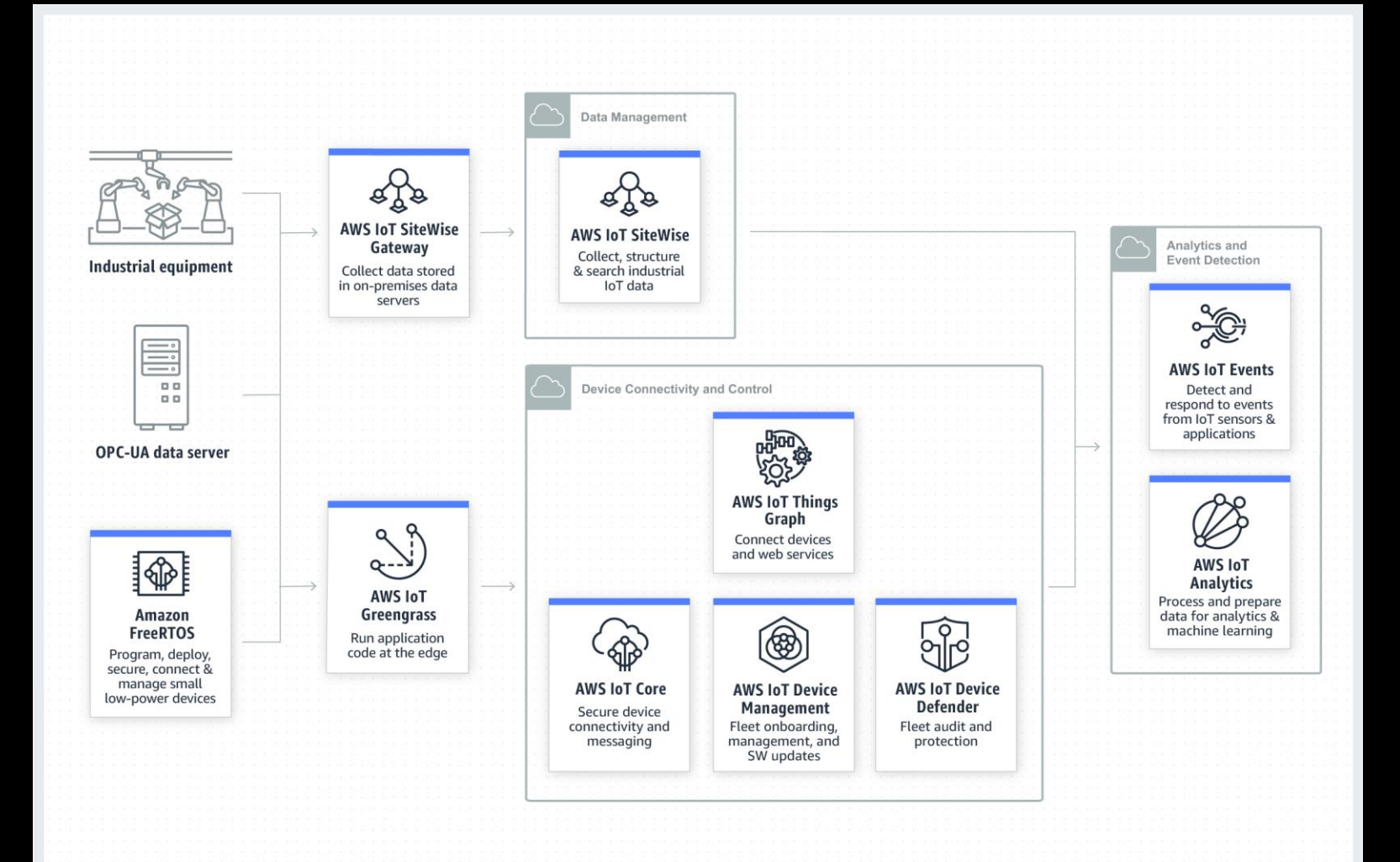

## Learn Cloud

**AWS IoT Cloud Services:** https://aws.amazon.com/iot/soluti ons/industrial-iot/

## Computer Sciences

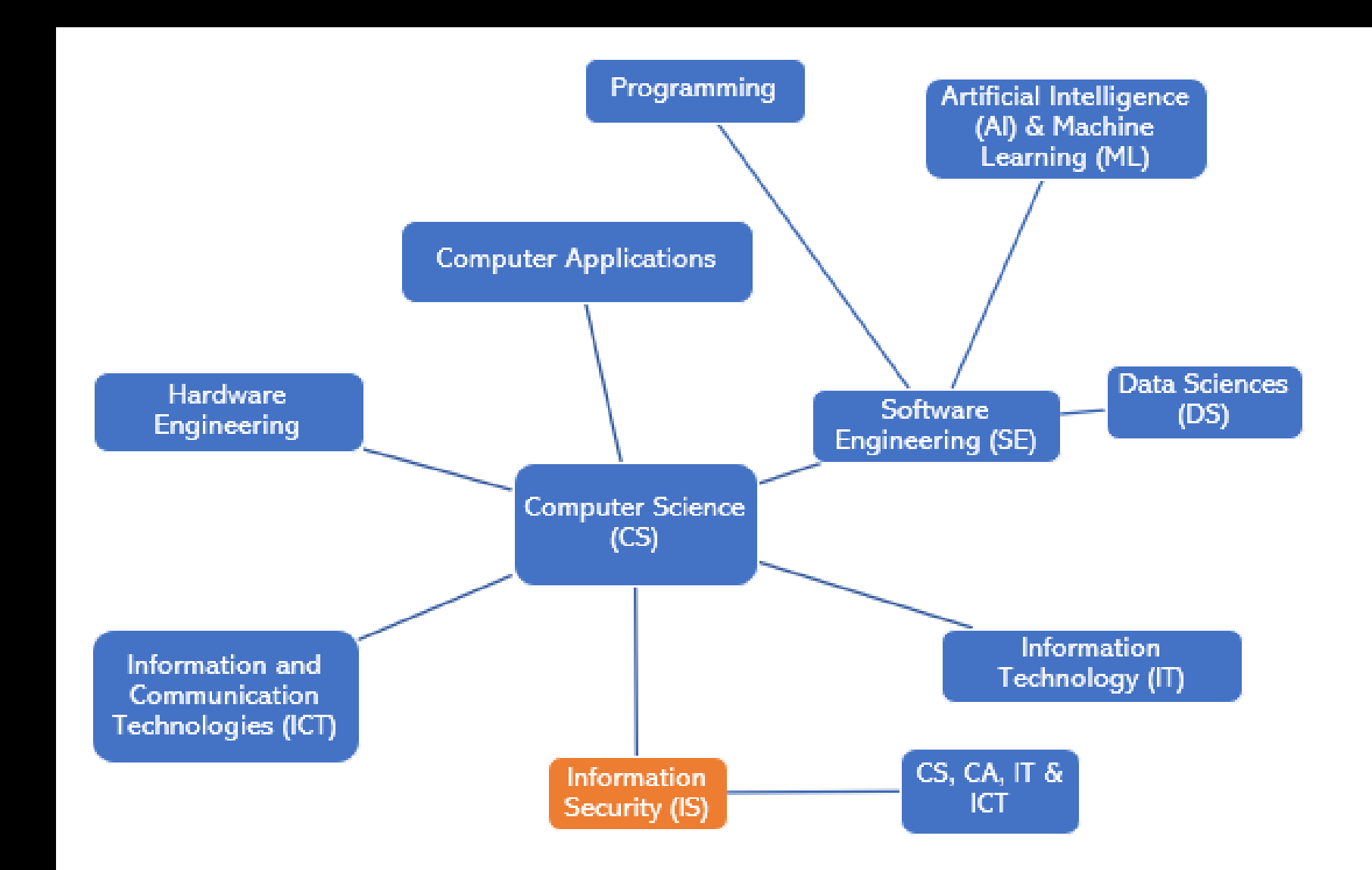

An extremely simple and fun Case Study with AWS I played around with last year just for fun

AWS IoT with AWS Greengrass and Buttons

 $\mathcal{P}$ 

 $\mathbf{J}_k$ 

on <del>or</del>

Ø

erry Pi

tions Architect

 $\overline{\mathbf{Q}}$ 

 $\bigcirc$ 

Second Edit

Raspberry pi 3 model B+

Through this PoC. I tried the following:

- 1. To use physical hardware to communicate and interact with AWS IoT
- 2. I used two physical hardware AWS IoT button and a Raspberry Pi

This short framework consisted of AWS IoT and AWS Greengrass talking to each other securely via certificate-based authentication from Amazon's trust center's root certificate.

It also involves AWS Greengrass successfully communicating with AWS Lambda routines.

One of the interesting parts of this PoC was to use a physical hardware and in this case it was the IoT Button. We not only configured the IoT Button into the AWS IoT console but also onboarded the AWS IoT as part of the Greengrass Core devices through the device onboarding process for the groups.

The installation and setup of Raspberry Pi with AWS IoT and with Greengrass are very similar to EC2 instances with the only difference being the physical hardware setup involved in case of the Pi.

This PoC used the Pi as an example to see how easy or difficult it was to onboard a physical device into a Greengrass group and as a result of this PoC I conclude that except the hardware configuration part wherein you have to not only manage your hardware but also find the right API's that can be used with AWS IOT, once this step is done  $-$  AWS Greengrass and Lambda make it every straightforward to communicate with the devices. As per the documentation, new devices such as the such as sensors, motors can also be onboarded using the OPC-UA protocol mechanisms in Greengrass.

This project used MQTT and TLS for communication and security but Greengrass is capable of using other protocols such as MODBUS over TCP.

# Workflow of my PoC

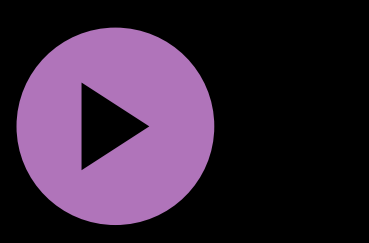

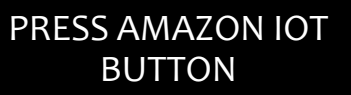

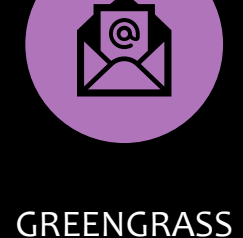

RECEIVES THIS

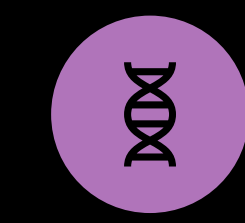

LAMBDA IS TRIGGERED

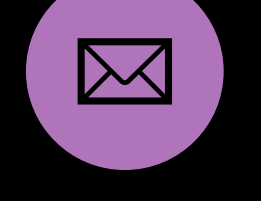

AN SNS IS EXECUTED TO SEND SMS

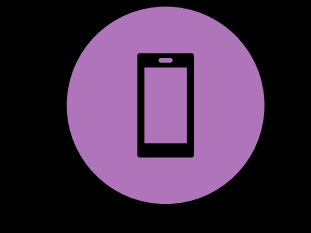

MQTT SENDS SMS

雷

MESSAGE IS RECEIVED ON MY PHONE

## Useful information

Great presentation by Boaz Ziniman @Goto Conference Amsterdam, 2018

https://www.youtube.com/watch?v=FrH-EQfQkRU

onboard your iot button using this link

https://docs.aws.amazon.com/iot/latest/developerguide/iot-console-signin.html

onboard your raspberry pi using this link

https://docs.aws.amazon.com/greengrass/latest/developerguide/module1.html

The instructions are for Greengrass from Module 2 onwards

recordmydesktop

sudo apt-get install recordmydesktop

launch with recordmydesktop - -no-sound on the commandine

ctrl+c to quit

- 1.2 GHz 64-bit quad core CPU, ARM v7 Debian Stretch
- 1 GB RAM
- 4 USB ports
- 1 micro-USB port
- 1 HDMI slot
- 3.5 mm mini jack for AV
- 1 ethernet port
- And all other usual stuffing that go into a raspberry pi  $\odot$
- Bring your own wires, cables, standard keyboard, a mouse and a HDMI or DVI compatible monitor and adaptor
- I also have a NOOBS SD card with Raspbian setup: I used the instructions on Raspberry Pi website to set this up. It took a while a few hurdles but worked in the end.
- I did not find the pre-installed NOOBS card useful as the memory will need expansion later and the process is quirky.
- Take usual care as you would with any delicate electronic chip or board!

What's in my pi

Getting your Hardware ready – a minimalist version!

- **Use sudo raspi-config to** enable SSH and VNC on your Raspberry so you can remote login.
- **I** I have the RealVNC software on my Windows to connect as client into my pi.
- Always remember to safely shutdown or reboot your pi either from console or from the Raspberry menu.

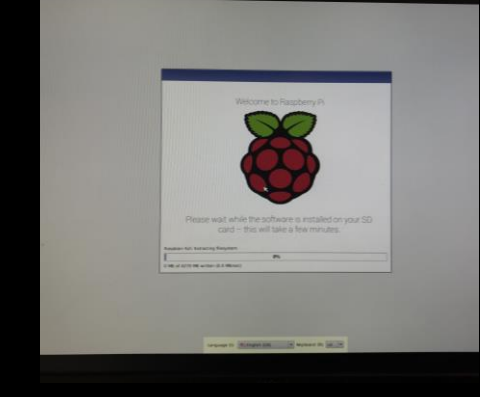

**ENVALOR** 

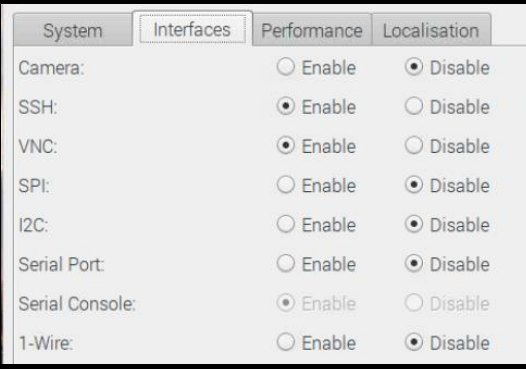

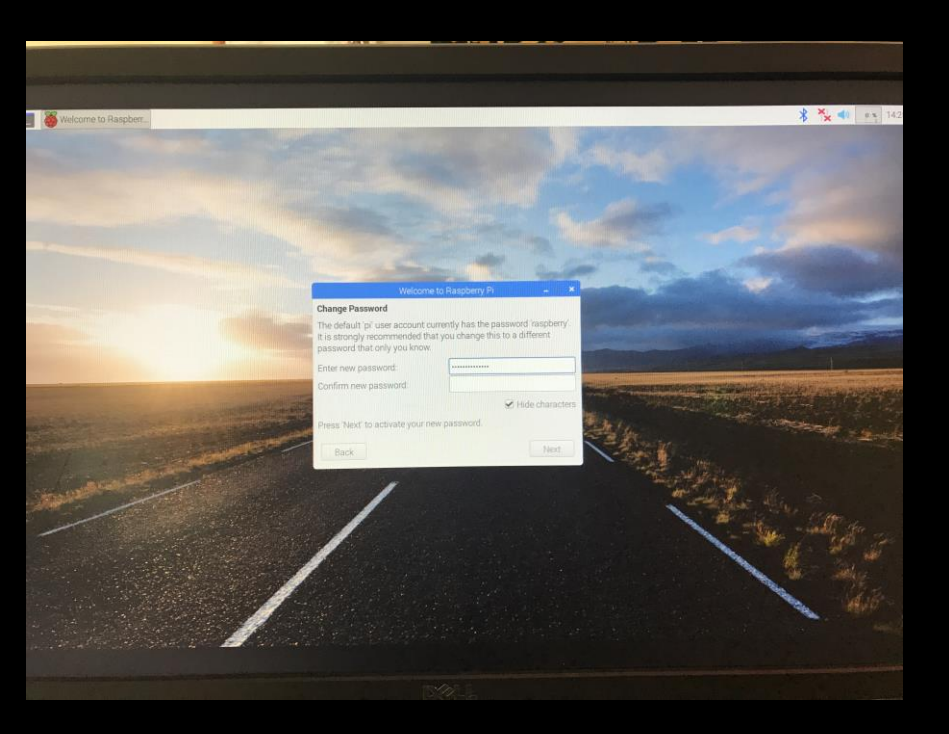

## Introduction and overview

- AWS SDKs, AWS IoT and AWS IoT SDKs
- AWS Greengrass core and SDK
- AWS IoT Button
- AWS Lambda
- AWS SNS with SMS
- AWS EC2 Linux instance
- Python and respective AWS Greengrass Core SDK software
- My aim was to explore how Greengrass could be setup and how if at all make it work with AWS IoT and the buttons.
- **•** Greengrass is found under AWS Internet of Things but has an ecosystem of its own on the console settings
- Greengrass is a software that sits in between your IoT and the edge IoT devices brokering connections across different platforms and protocols, a typical case in an industrial infrastructure.
- With greengrass your IoT device can now talk to IoT either using TCP or MQTT channels
- With Greengrass, your IoT devices need always not remain online and only connect to the cloud when they are due for an update.

AWS IoT Greengrass Developer Guide https://docs.aws.amazon.com/greengrass/index.html#lang/en\_us

ole Internet of Things loT Core **Amazon FreeRTOS** IoT 1-Click **IoT Analytics IoT Device Defender IoT Device Management IoT** Events **IoT** Greengrass **IoT SiteWise IoT Things Graph** 

- You will other AWS IoT SDKs as per your programming needs.
- **•** I installed python and greengrass only supports 2.7 at present.
- sudo pip install AWSIoTPythonSDK
- I also installed the paho-mqtt libraries to able to use MQTT from the programs
- sudo pip install paho-mqtt

 $pi$ @theqreatbritishbake:  $\sim$ Edit Tabs Help Width: 1824  $Y:4$ Height:976 indow manager appears to be Openbox  $zing...$ ize adjusted to 4096 from 4096 frames. open PCM device hw:0,0 le opening/configuring soundcard hw:0,0 g with the --no-sound or specify a correct device. britishbake:~ \$ pip install AWSIoTPythonSDK **AWSIoTPythonSDK** g https://files.pythonhosted.org/packages/99/b4/1800cb341997722be033 (78kB) 18730eaa644c3cd5fec44fb2329e/AWSIoTPythonSDK-1.4.0.tar.gz 81kB 591kB/s s for collected packages: AWSIoTPythonSDK p.py bdist\_wheel for AWSIoTPythonSDK ... done ectory: /home/pi/.cache/pip/wheels/96/35/b6/b1d0d454d8821a94b602d d22dd4031f1ba lt AWSIoTPythonSDK ted packages: AWSIoTPythonSDK alled AWSIoTPythonSDK-1.4.0  $\Delta$ **bake:** $\sim$  \$ pip install paho-mqtt **agtt** ctps://files.pythonhosted.org/packages/25/63/db25e62979c2a716a749 /1b5cb01fde29eb6cba9489a904/paho-mqtt-1.4.0.tar.gz (88kB) 92kB 669kB/s eels for collected packages: paho-mqtt. setup.py bdist\_wheel for paho-mqtt ... done in directory: /home/pi/.cache/pip/wheels/82/e5/de/d90d0f397648a1b58ffee .ac8c77f71fd43b550fa5a5 ssfully built paho-mqtt alling collected packages: paho-mqtt. cessfully installed paho-mqtt-1.4.0  $1@$ thegreatbritishbake: $\sim$  \$  $\blacksquare$ 

 $t = \text{out} + \text{out} + \text{out}$ 

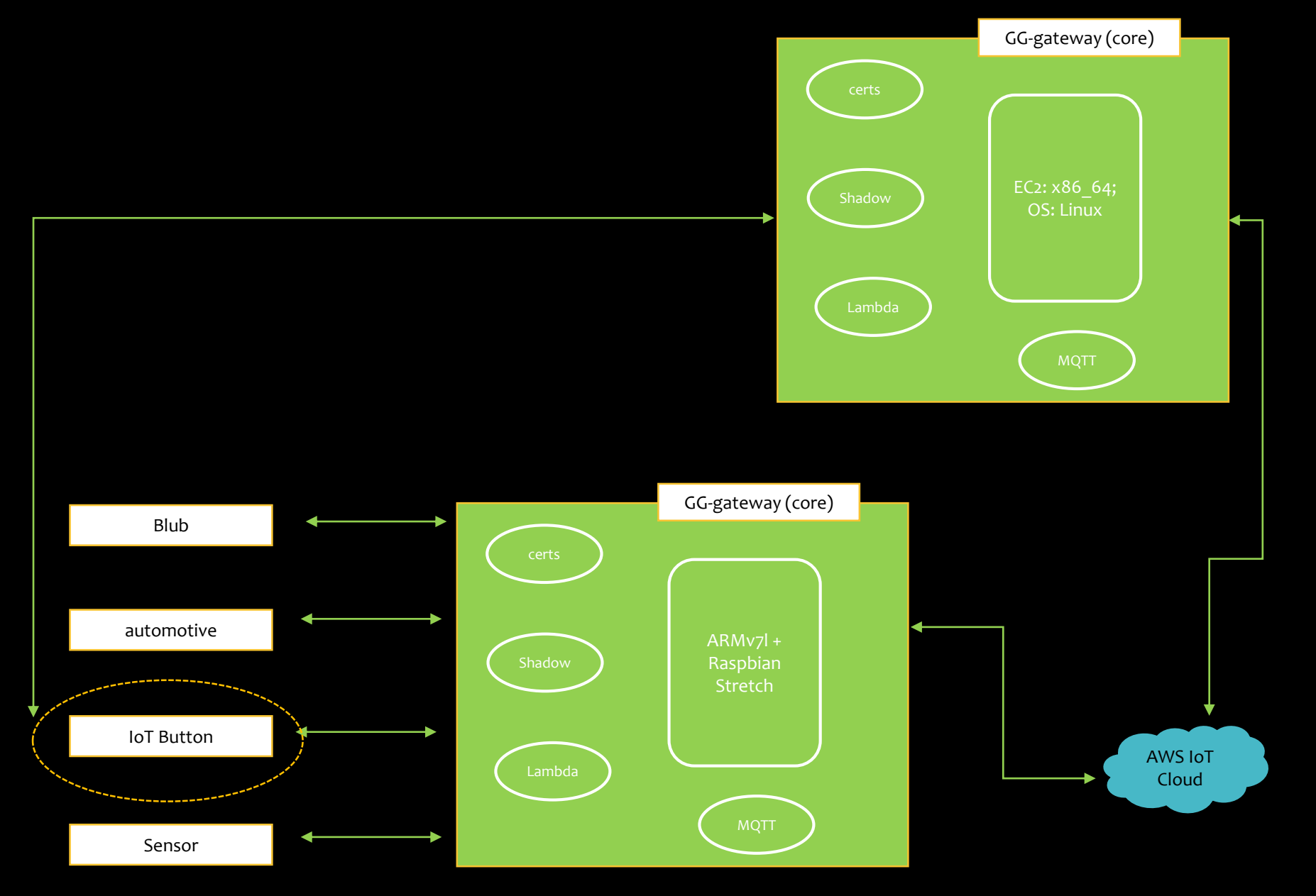

## **Details**

- **•** The greengrass root directory is typically /greengrass and the config file is config.json found in the /greengrass/config folder.
- Default MQTT/TLS port is 8883 there are instructions to change this if needed
- Create a ggc\_user and a ggc\_group for Greengrass
	- sudo adduser –system ggc\_user
	- sudo groupadd –system ggc\_group
- Make the greengrass directory read-only for security
- Make the ggc\_user the owner of certs and lambda functions
- $\blacksquare$  All steps clearly given in the developer guide I used it to setup my greengrass. DO NOT USE STEP 10 it corrupted my kernel and I had to redo everything on my Pi, from SD card formatting!
- MANDATORY STEPS 11 and 12 : to create protection for hardlinks and symbolic links and to enable memory limits for Lambda function.

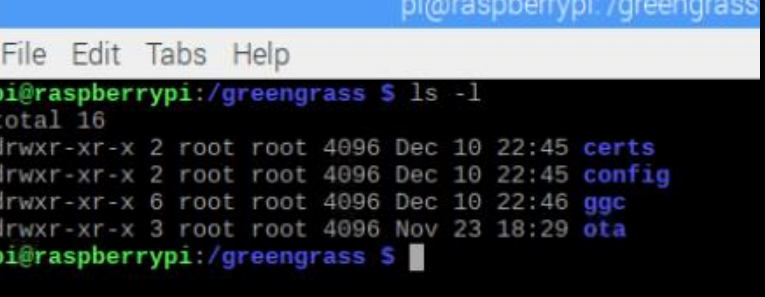

AWS IoT Greengrass Developer Guide: https://docs.aws.amazon.com/greengrass/index.html#lang/en\_us

aration: ecture: x86 64 /sbin/init on: 4.14 NU libc rsion: 2.17 *rar/run: Present* Found : Found :: Found -----------------Commands and software packages-------------------------sion: 2.7.14 .0: Not found ot found ersion: 1.0.2 Present sent : Present :: Present : Present Present sent Present : Present ----------------------------Platform security--------------------------inks protection: Enabled nks protection: Enabled --------------------------------User and group--------------------------------user: Present group: Present ------------- (Optional) Greengrass container dependency check-----------------------------------------------Kernel configuration-------------------------rnel config file: /boot/config-4.14.77-70.59.amznl.x86\_64 mespace configs: )NFIG IPC NS: Enabled ONFIG UTS NS: Enabled ONFIG USER NS: Enabled CONFIG\_PID\_NS: Enabled Cgroup configs: CONFIG CGROUP DEVICE: Enabled CONFIG CGROUPS: Enabled CONFIG MEMCG: Enabled Other required configs: CONFIG POSIX MQUEUE: Enabled CONFIG OVERLAY FS: Enabled

CONFIG HAVE ARCH SECCOMP FILTER: Enabled

CONFIG SECCOMP FILTER: Enabled

CONFIG KEYS: Enabled CONFIG SECCOMP: Enabled Before you run the daemon – it helps emotionally to check the dependencies  $\odot$ 

### ■ cd /home/pi/Downloads

- wget https://github.com/aws-samples/aws-greengrass-samples/raw/master/greengrassdependency-checker-GGCv1.7.0.zip
- unzip greengrass-dependency-checker-GGCv1.7.0.zip
- cd greengrass-dependency-checker-GGCv1.7.0
- sudo modprobe configs
- sudo ./check\_ggc\_dependencies | more
- cd /greengrass/ggc/core
- sudo ./greengrassd start

## Greengrass setup complete on my EC2 core & the daemon is running !!

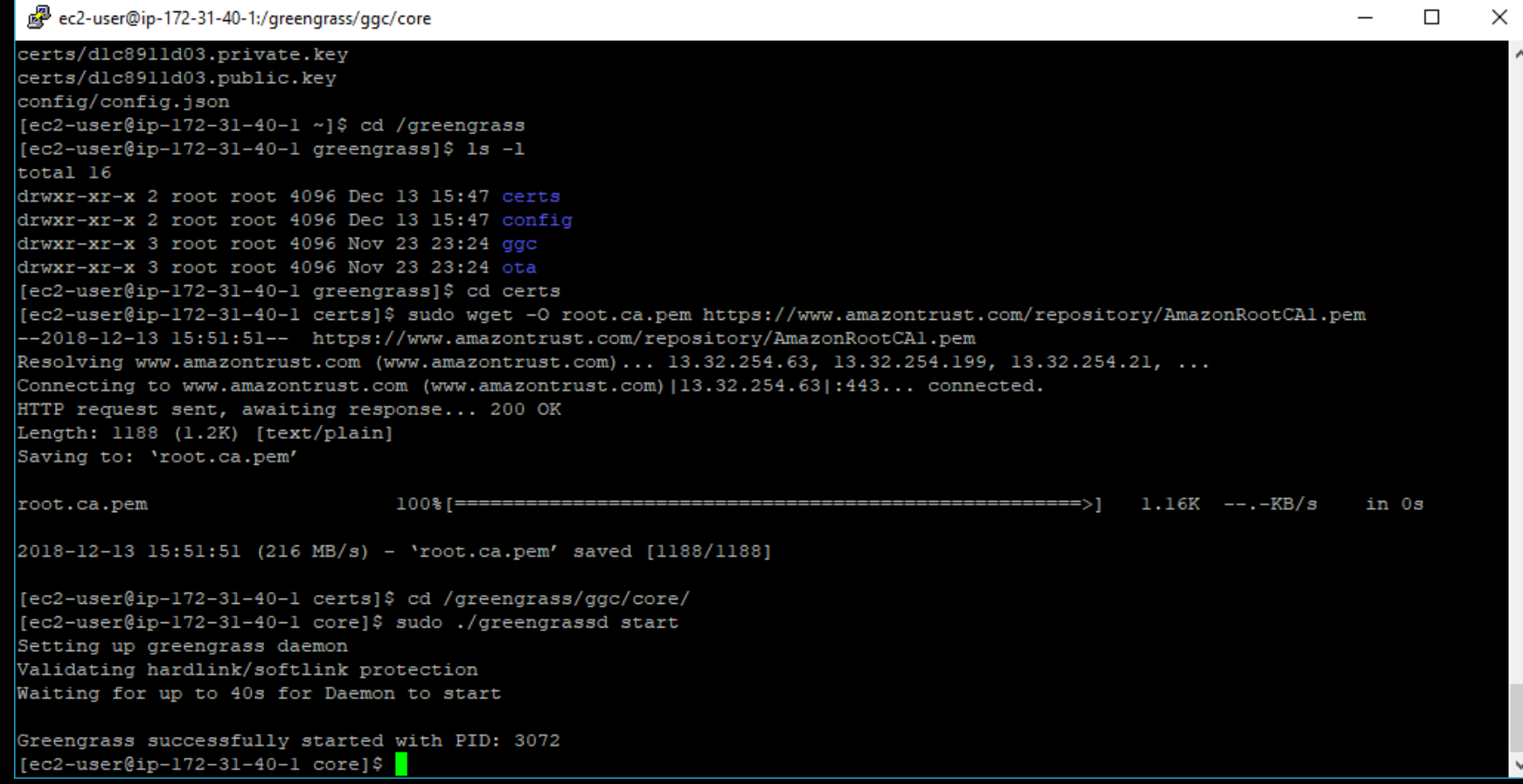

Now that Greengrass is up and running - I want to see if I can use Lambda to talk to my Greengrass. This is module 3 of the developer guide under the Getting started section.

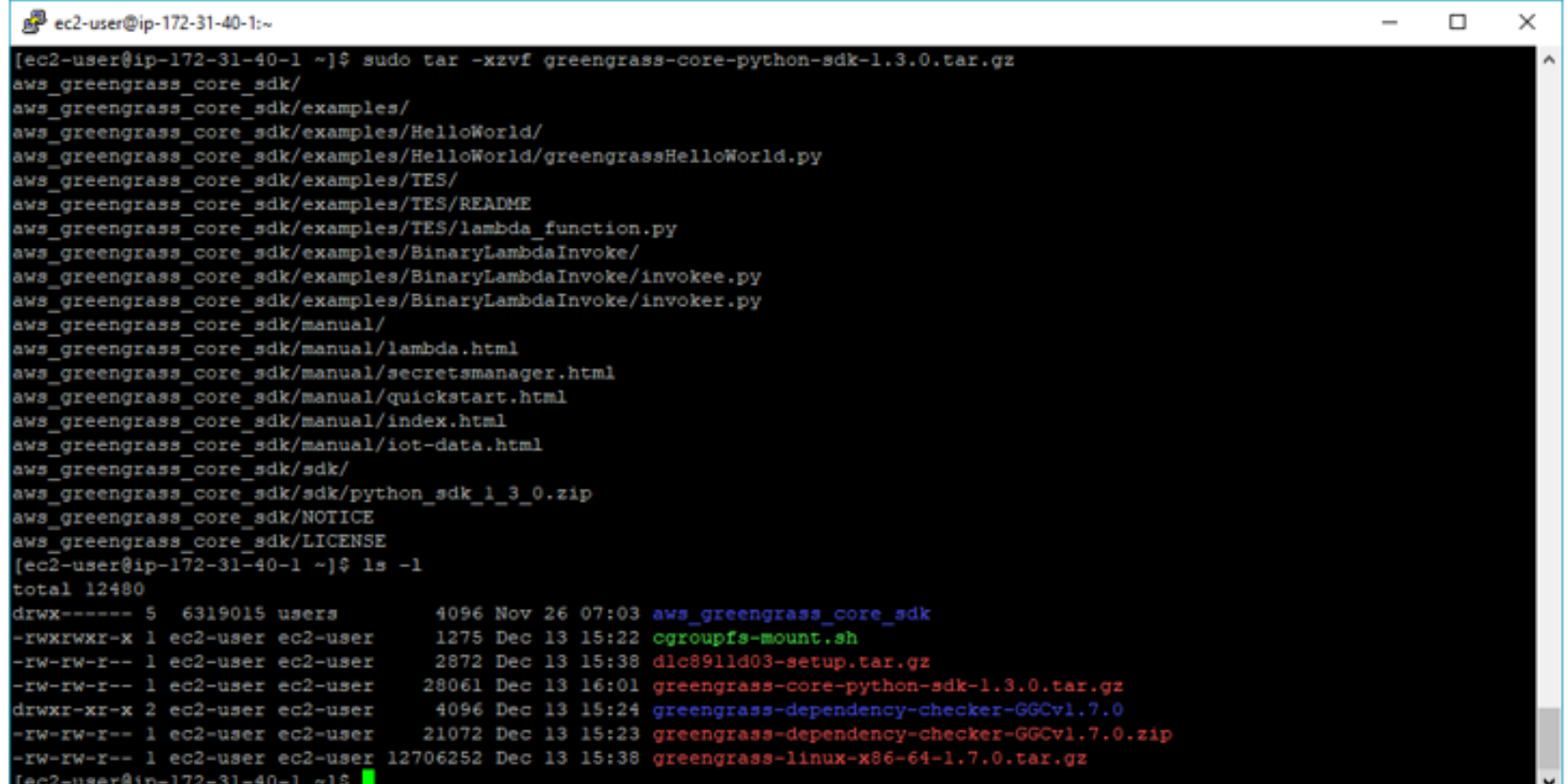

Next I have downloaded the required AWS IoT Greengrass Core SDK software in this case.

```
\Box
```

```
[ec2-user@ip-172-31-40-1 sdk]$ 1s -1
total<sub>20</sub>drwxr-xr-x 3 root
                     root 4096 Nov 26 08:50 greengrasssdk
-rw-rw-rw- 1 ec2-user users 12949 Nov 26 10:13 python sdk 1 3 0.zip
[ec2-user@ip-172-31-40-1 sdk]$ cd greengrasssdk/
[ec2-user@ip-172-31-40-1 greengrasssdk]$ 1s -1
total 52
-rw-r--r-- 1 root root 469 Nov 14 01:25 client.py
rw-r--r-- 1 root root 194 Nov 14 01:25 init .py
-rw-r--r-- 1 root root 5177 Nov 14 01:25 IoTDataPlane.py
-rw-r--r-- 1 root root 5623 Nov 14 01:25 Lambda.py
rw-r--r-- 1 root root 10884 Nov 26 07:31 LICENSE
-rw-rw-r-- 1 root root 209 Nov 26 07:31 NOTICE
-rw-r--r-- 1 root root 7955 Nov 14 01:25 SecretsManager.py
drwxr-xr-x 2 root root 4096 Nov 14 01:25 utils
[ec2-user@ip-172-31-40-1] greengrasssdk]$ cd ../..
[ec2-user@ip-172-31-40-1 aws greengrass core sdk]$ 1s -1
total 28
drwxrwxrwx 5 ec2-user users 4096 Nov 22 00:27
-rw-rw-rw- 1 ec2-user users 10884 Nov 26 06:43 LICENSE
drwxrwxrwx 2 ec2-user users 4096 Nov 26 21:08
-rw-rw-rw- 1 ec2-user users 209 Nov 26 07:03 NOTICE
drwxrwxrwx 3 ec2-user users 4096 Dec 13 16:15 |
[ec2-user@ip-172-31-40-1 aws greengrass core sdk]$ cd examples
[ec2-user@ip-172-31-40-1 examples]$ cd HE
-bash: cd: HE: No such file or directory
[ec2-user@ip-172-31-40-1 examples]$ cd HelloWorld/
[ec2-user@ip-172-31-40-1 HelloWorld]$ ls -1
total 4
-rwxrwxrwx 1 ec2-user users 1871 Nov 24 01:59 greengrassHelloWorld.py
ec2-user@ip-172-31-40-1 HelloWorld]$ |
```
### I zipped up the folder like the guide instructs.

```
sudo zip -r hello world python lambda.zip greengrasssdk
greengrassHelloWorld.py
```
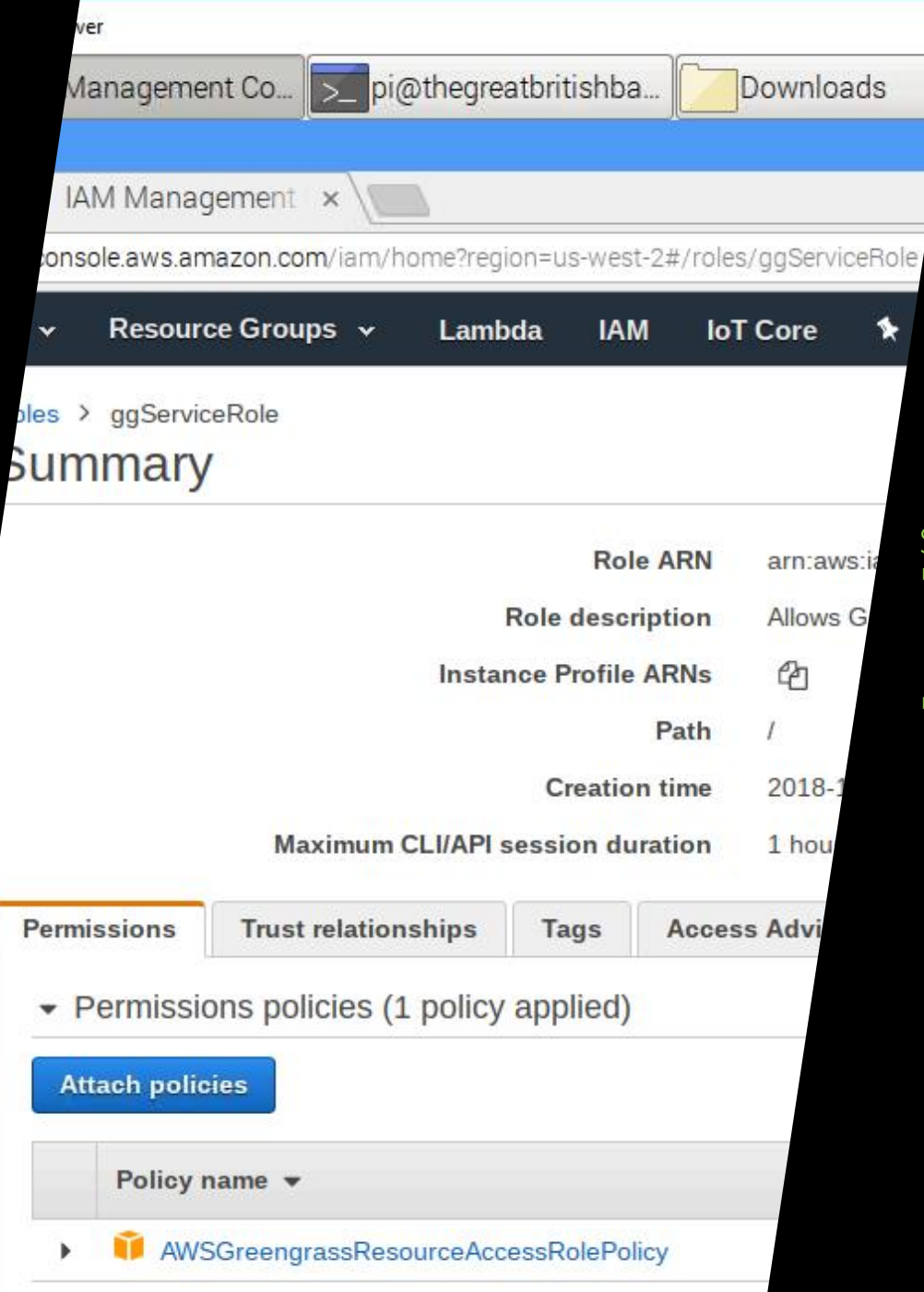

### Servicerole permissions error with Greengrass!

■ This one took me a while to sort out, but it worked in the end!

**This role assignment is important for Greengrass and** Lambda to work.

Next, I created the Lambda function and upload the deployment zip file.

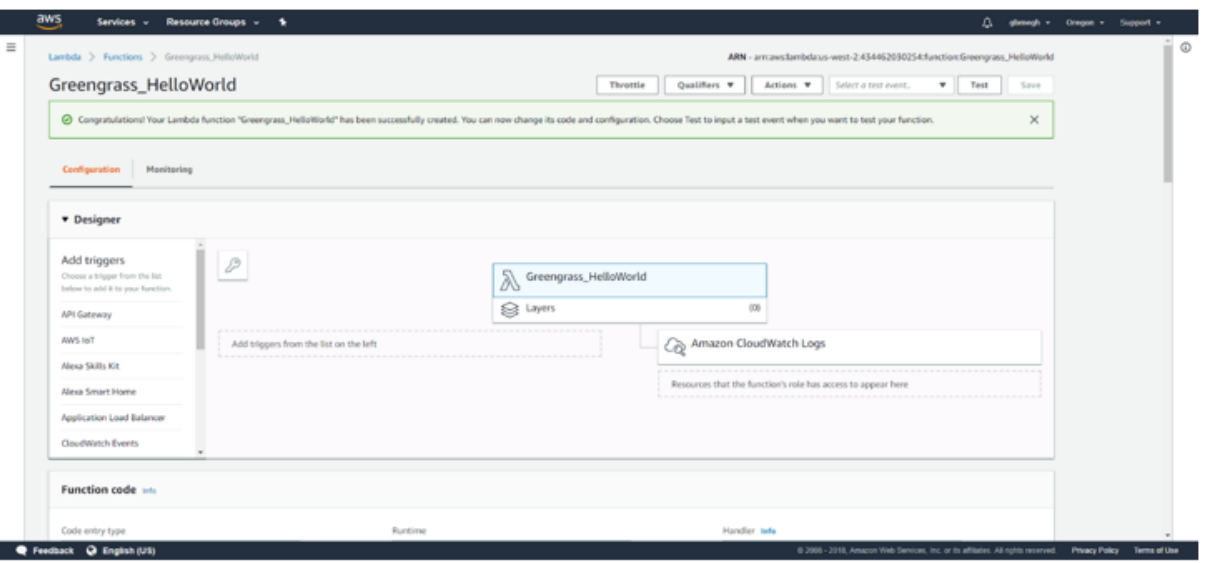

We have successfully imported our greengrass helloworld zip file into our Lambda function code.

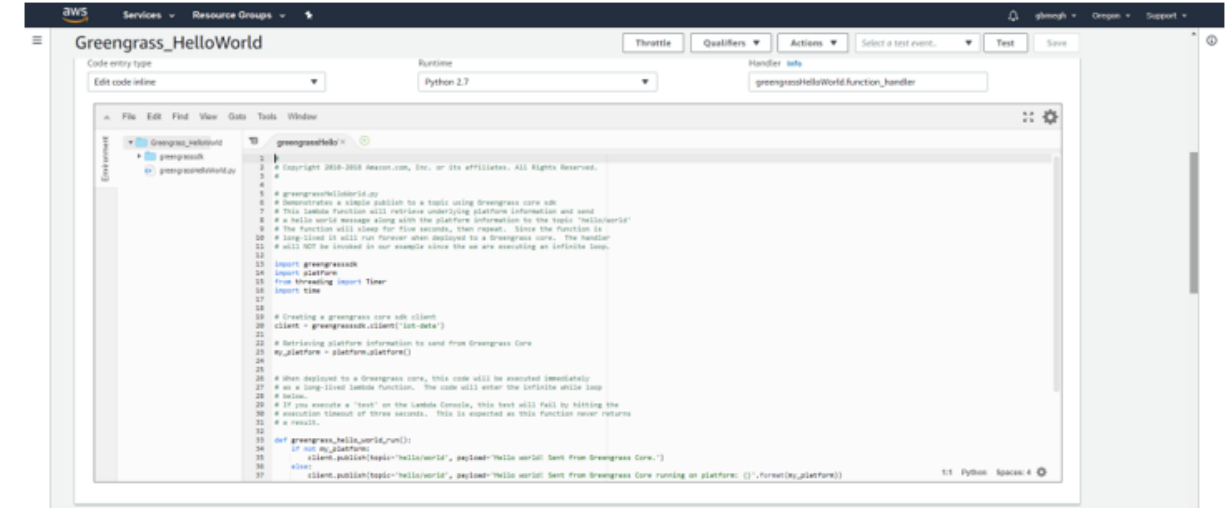

 $\overline{\phantom{a}}$ 

 $\left\vert \cdot\right\vert$ 

### GreenGrassGroupOnRaspy

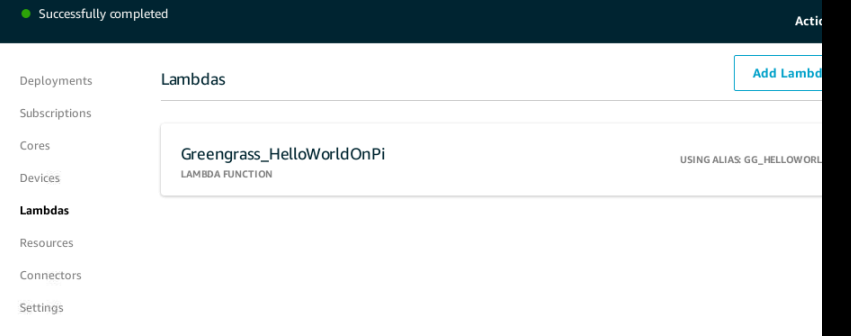

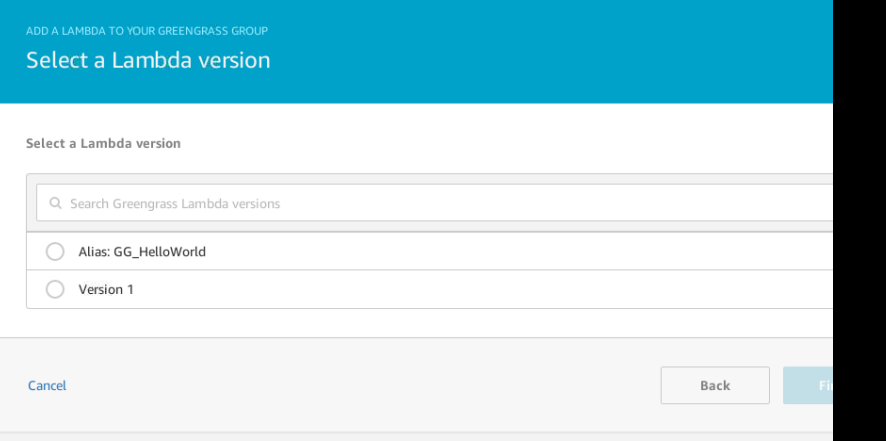

and Pi nodes. The next step is to create the topic subscription so that MQTT can handle.

On the Subscriptions page for Greengrass – choose Lambda Tab and it should show the Lambdas that you created in previous steps and for Services tab, choose IoT Cloud. See the following image.

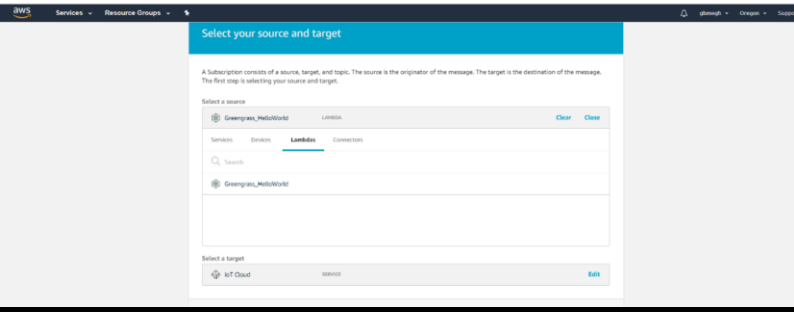

## Here's one on my Raspy

- Choose the Greengrass group
- Choose Lambdas option on the left
- **Choose the alias you need**
- **Create subscription**

#### "message": "Hello from AWS IoT console"

## Ah, the sweet sight of success, even with the hello/world!

nt from Greengrass Core running on platform: Linux-4.14.79-v7+-armv71-with-debian-9.4

Dec 13, 2018 1:53:30 PM -0500

irom Greengrass Core running on platform: Linux-4.14.79-v7+-armv7l-with-debian-9.4

Dec 13, 2018 1:53:25 PM -0500

Greengrass Core running on platform: Linux-4.14.79-v7+-armv7l-with-debian-9.4

Dec 13, 2018 1:53:20 PM -0500

engrass Core running on platform: Linux-4.14.79-v7+-armv7l-with-debian-9.4

Dec 13, 2018 1:53:15 PM -0500

engrass Core running on platform: Linux-4.14.79-v7+-armv7l-with-debian-9.4

Dec 13, 2018 1:53:10 PM -0500

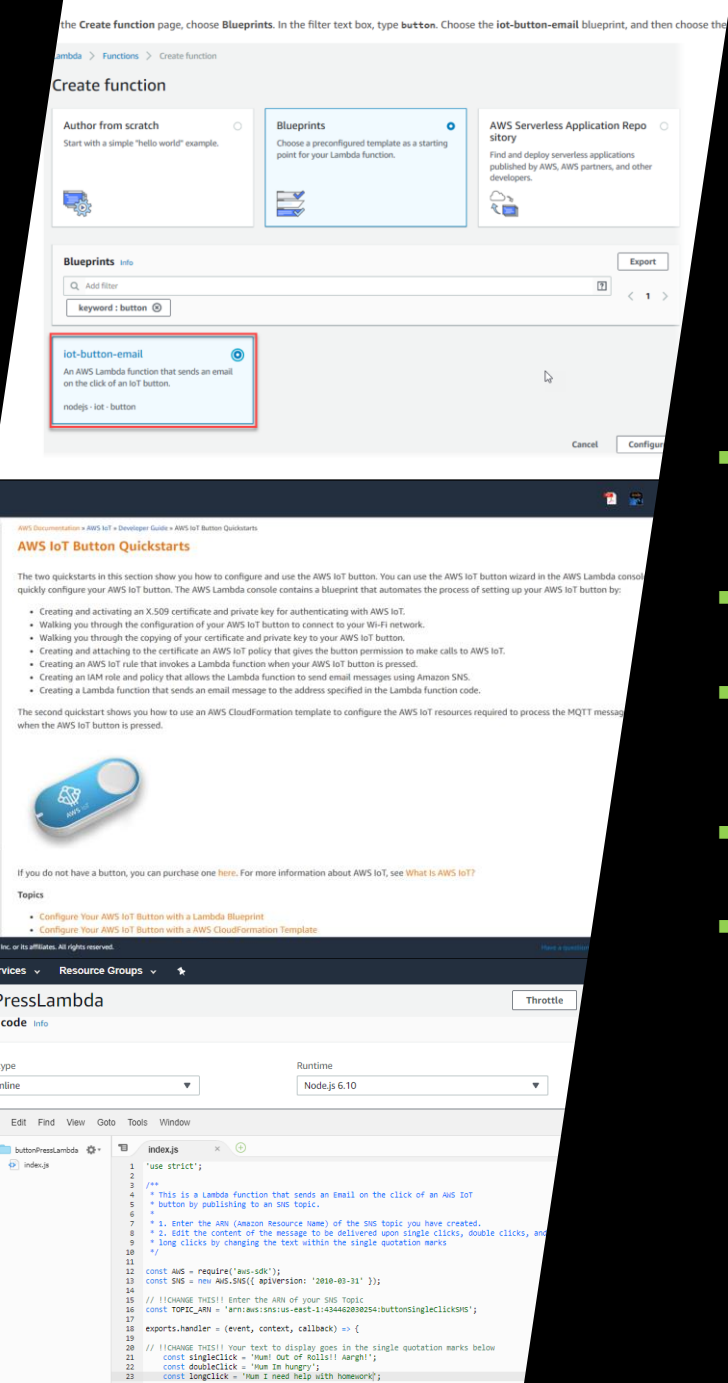

aws buttonF **Functio** 

Edit code

if(event.clickTyne == "DOUBLE" nomAlert = doubleClick

## IoT Buttons

- I used the AWS IoT Button QuickStart guide to setup my new button with the AWS Console.
- https://docs.aws.amazon.com/iot/latest/developerguide/iot-button-quickstart.html
- Rampant technical glitches  $-1$  could see the IoT blueprints once, and not now  $$ wonder what's going on!
- But used the GitHub code to try it out.
- https://github.com/aws-samples/aws-lambda-iot-button

## ■ Configuring your amazon iot button is very simple!

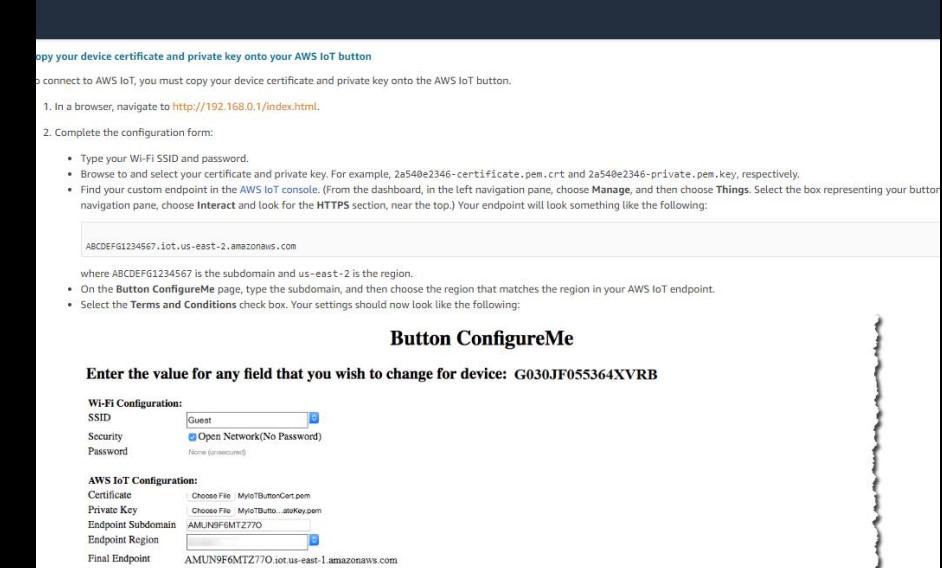

ினி நிகழ்சியில் பகுப்பதி அதிரி அது இது செய்து ஆரம் அதை ஆர்சில் கொடு அதிரு ஆரம் அது அதிரிக்கும் அது அதிரிக்கும்

<sup>2</sup> By clicking this box, you agree to the **AWS** IoT Button Terms and Conditions

. Choose Configure, Your button should now connect to your Wi-Fi network

Configure

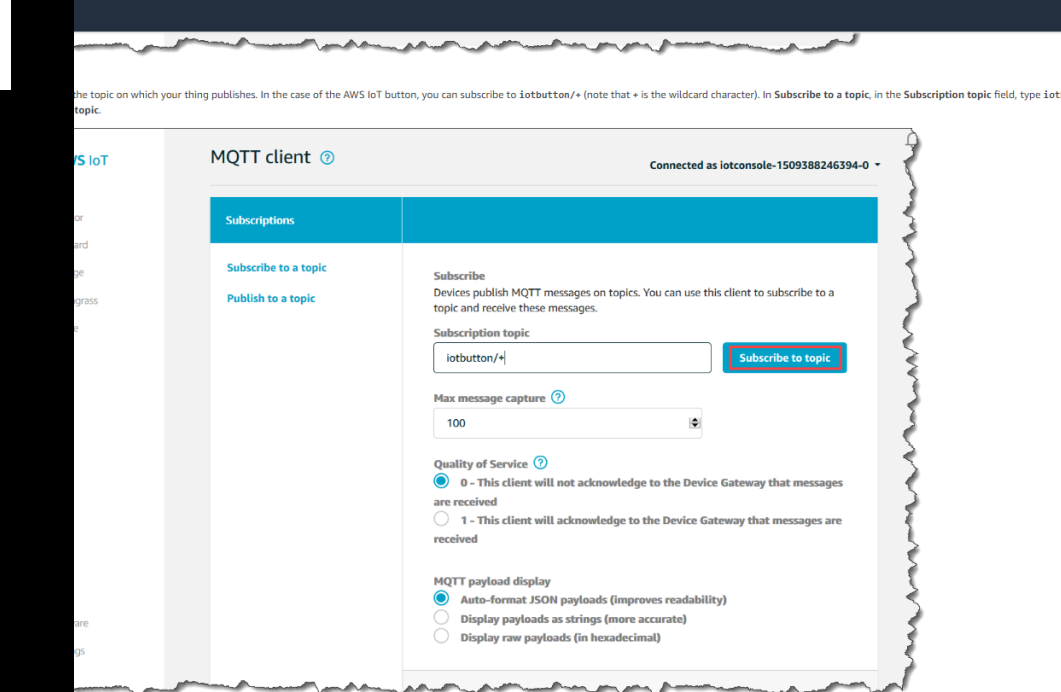

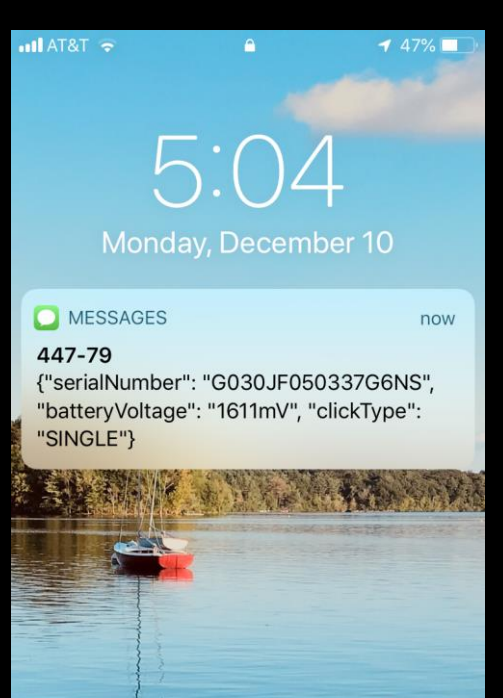

Press home to unlock

 $\bullet$   $\bullet$   $\alpha$ 

## Details on rules

- The lambda captures 3 events:
	- Single click
	- Double click
	- Long click
- It has three different messages for each clickType as you see below in the test on my phone.

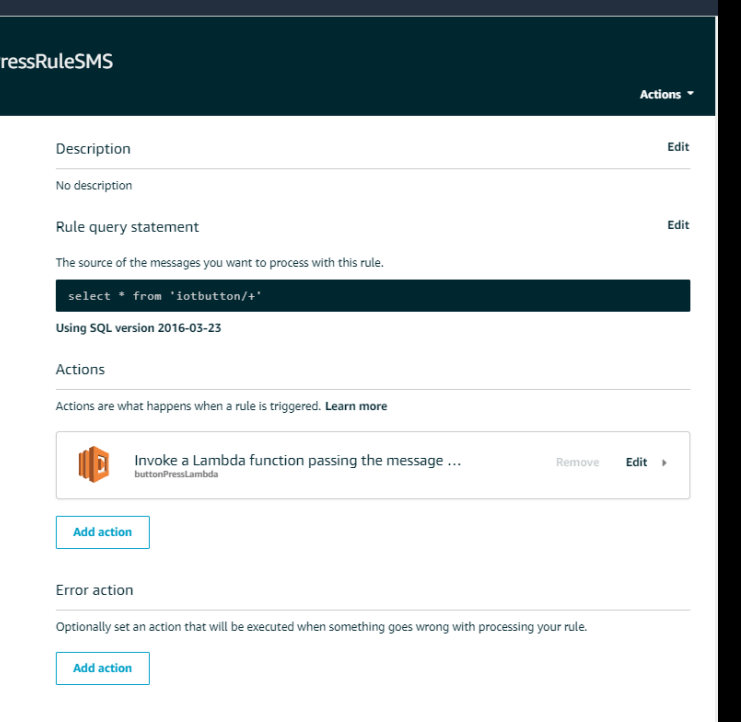

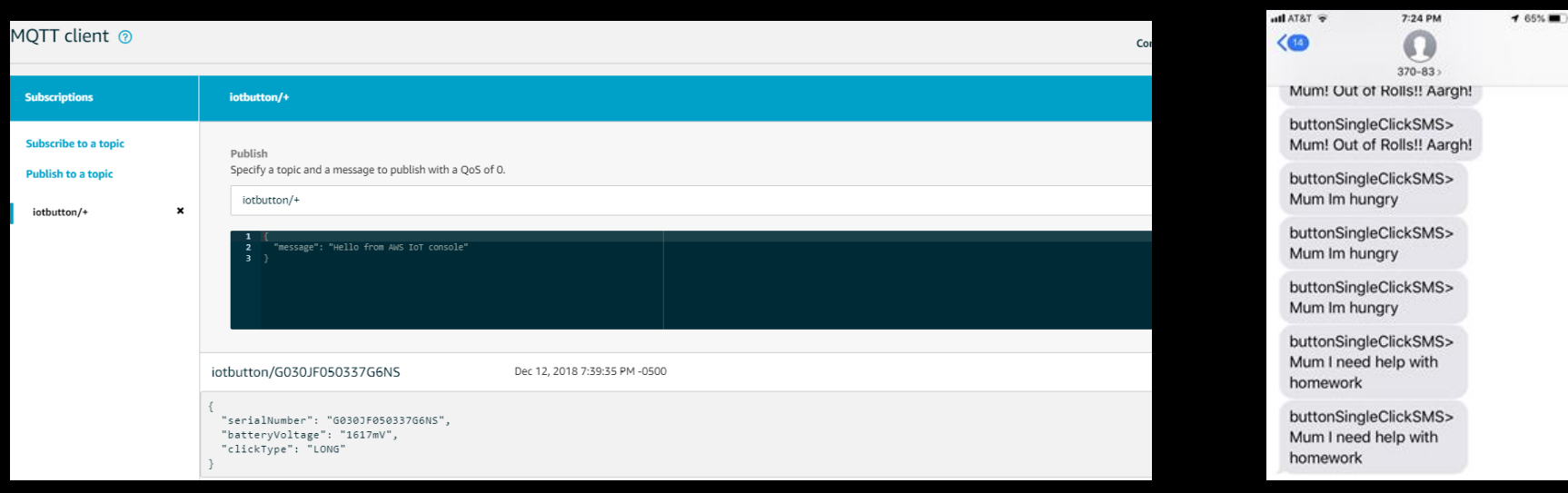

buttonP ENABLED

Overview

This link provides a really simple json script to send a quick text message via Lambda through SNS > SMS options to my phone.

### https://docs.aws.amazon.com/iot/latest/developerguide/iot-lambda-rule.html

I followed the steps using the blueprint as a start and onboarded my IoT Button into the Lambda as per the AWS IoT setup instructions within this page.

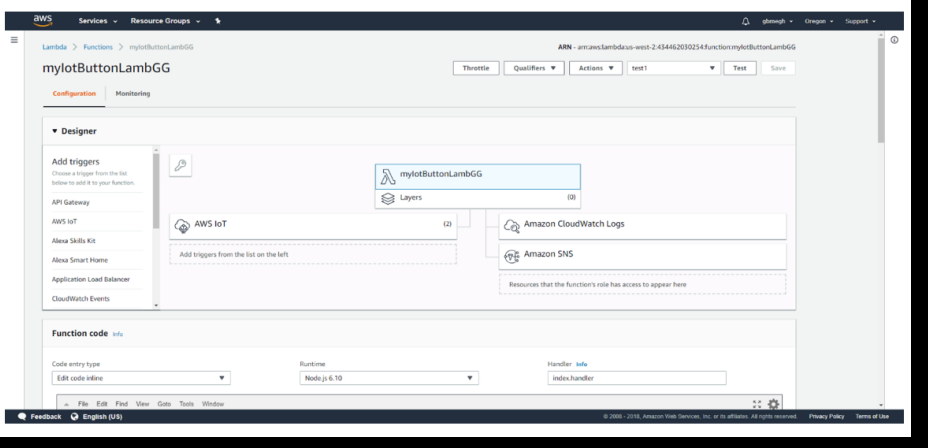

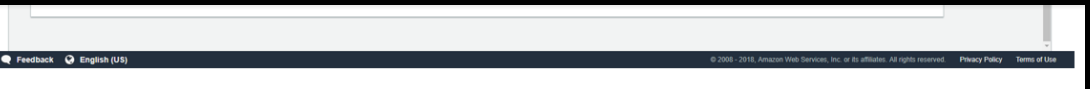

L

This completes my AWS IoT+Lambda communication as I have tested it within the console

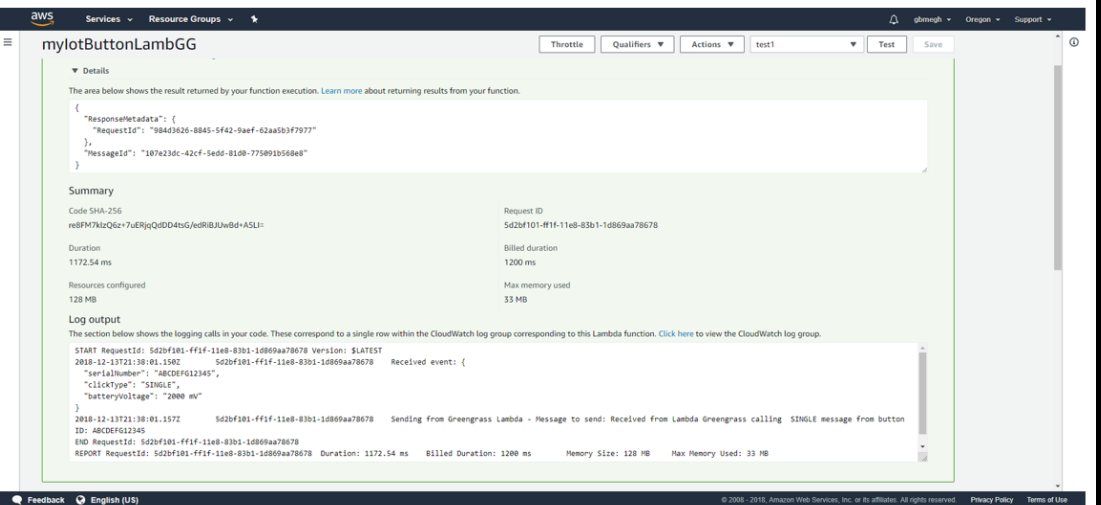

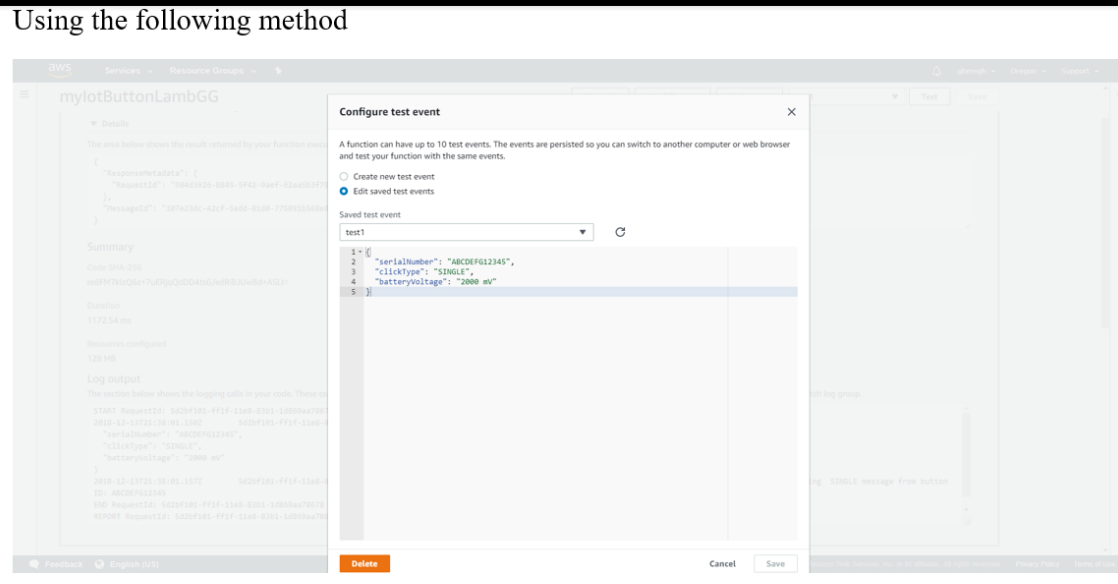

### Of course, I had to have my SNS topic created and setup for SMS.

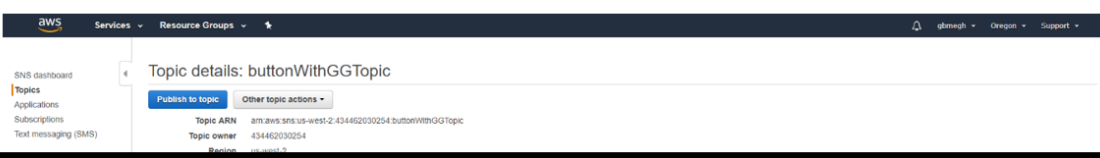

### GreengrassCoreSWOnEC2

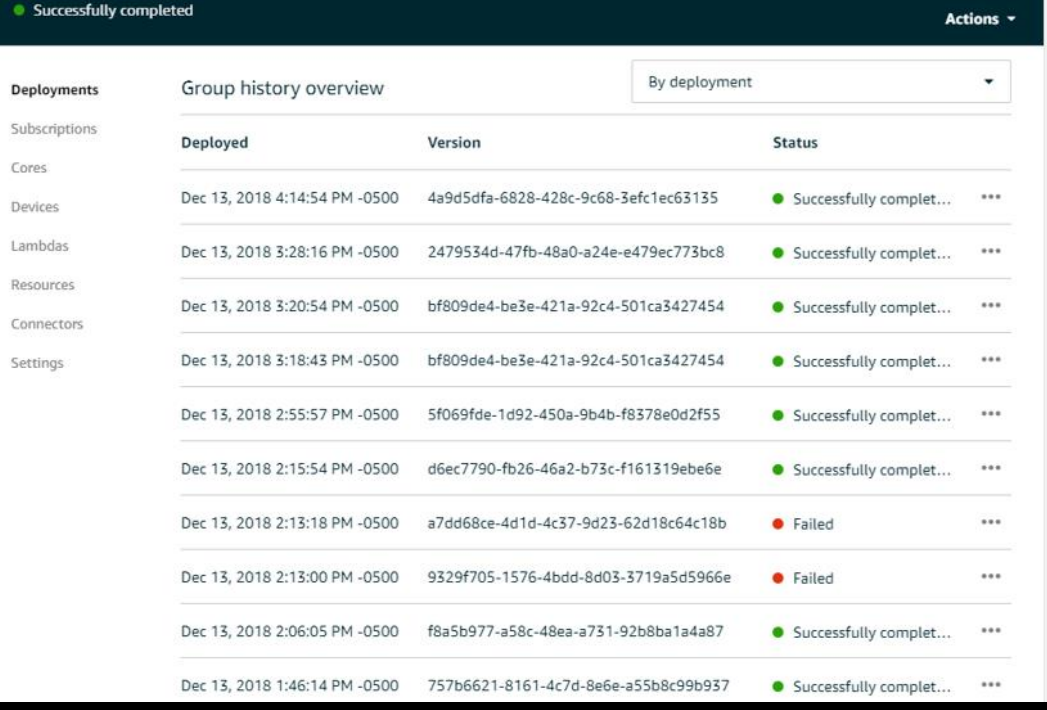

n.com/iot/home?region=us-west-2#/greengrass/groups/51269e0f-9d21-468c-aa23-b52e512c4f1b

### Lambda IAM IoT Core \*

### GreenGrassGroupOnRaspy

• Successfully completed

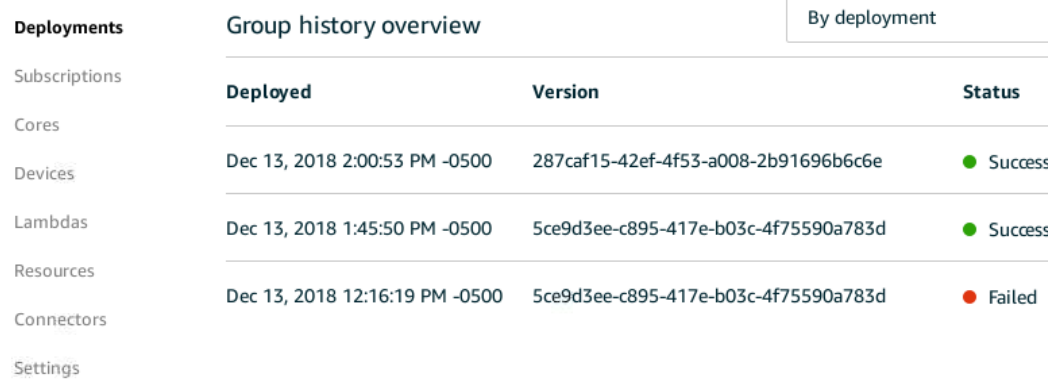

 $\overline{a}$ 

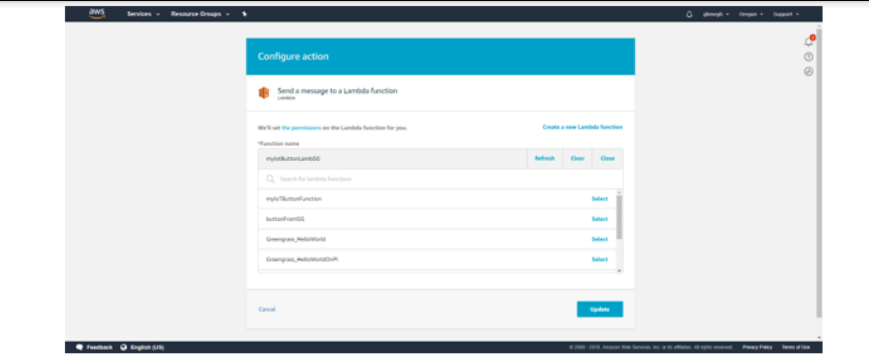

In my case this was "mylotButtonLambGG"

Once this is complete. Head over to AWS IoT  $\Rightarrow$  Test option and give your topic as "iotbutton/<YOUR BUTTON's DSN found on the back of the hardware>

Now lets test it:

Press the button once.

I see my message as per the IoT+Lambda script!

Press the button twice in quick succession to see the logic trigger for clickType=Double

Press the button log enough for a few seconds to trigger the third logic! Viola! We have successfully controlled our Lambda with our little IoT Button and both of these are being run by our Greengrass core. Here's the sample of the messages I got on my phone.

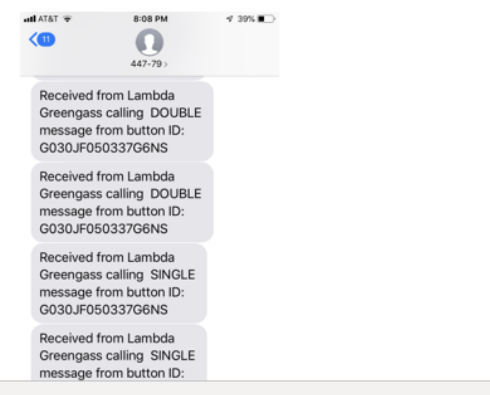

#### Feedback @ English (US)

Lets now create a rule in the IoT console to trigger this lambda o the press of the G friendly IoT Button!

Choose Act  $\rightarrow$  Create

In the Create a Rule dialog box – setup the rule as you would for any MQTT rule. I specified a simple query to fetch everything!

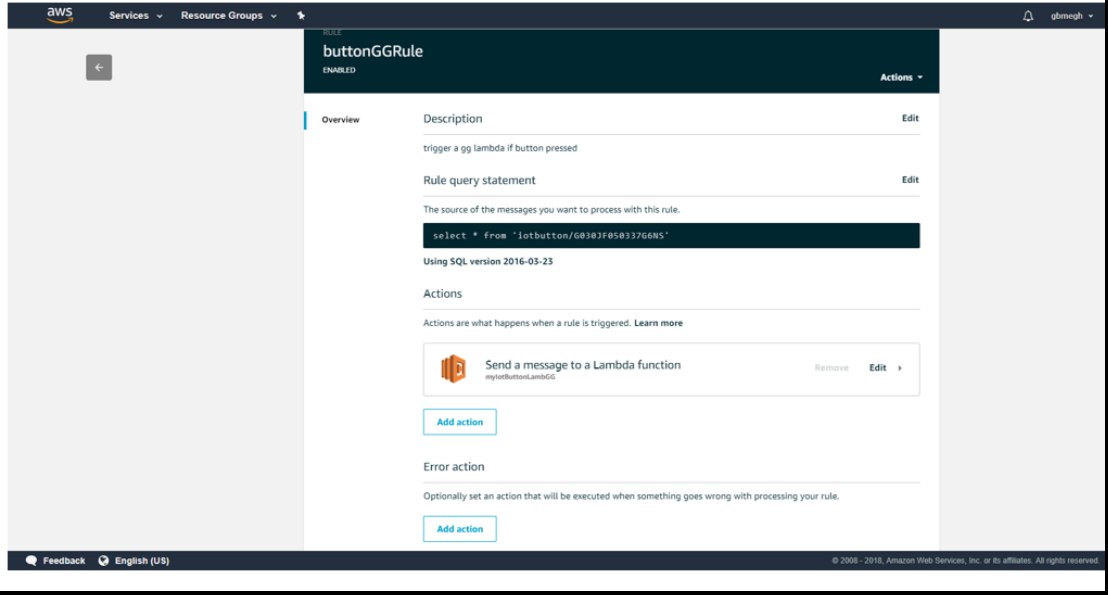

What else should I learn?

- Learn MITRE's threat modeling: a good intro is here:
- <https://digitalguardian.com/blog/what-mitre-attck-framework>
- Learn about Kill Chains there are various [start here: https://www.varonis.com/blog/mitre-attck](https://www.varonis.com/blog/mitre-attck-framework-complete-guide/)framework-complete-guide/

and here: <https://medium.com/datadriveninvestor/att-ck-model-c40a113aab4>

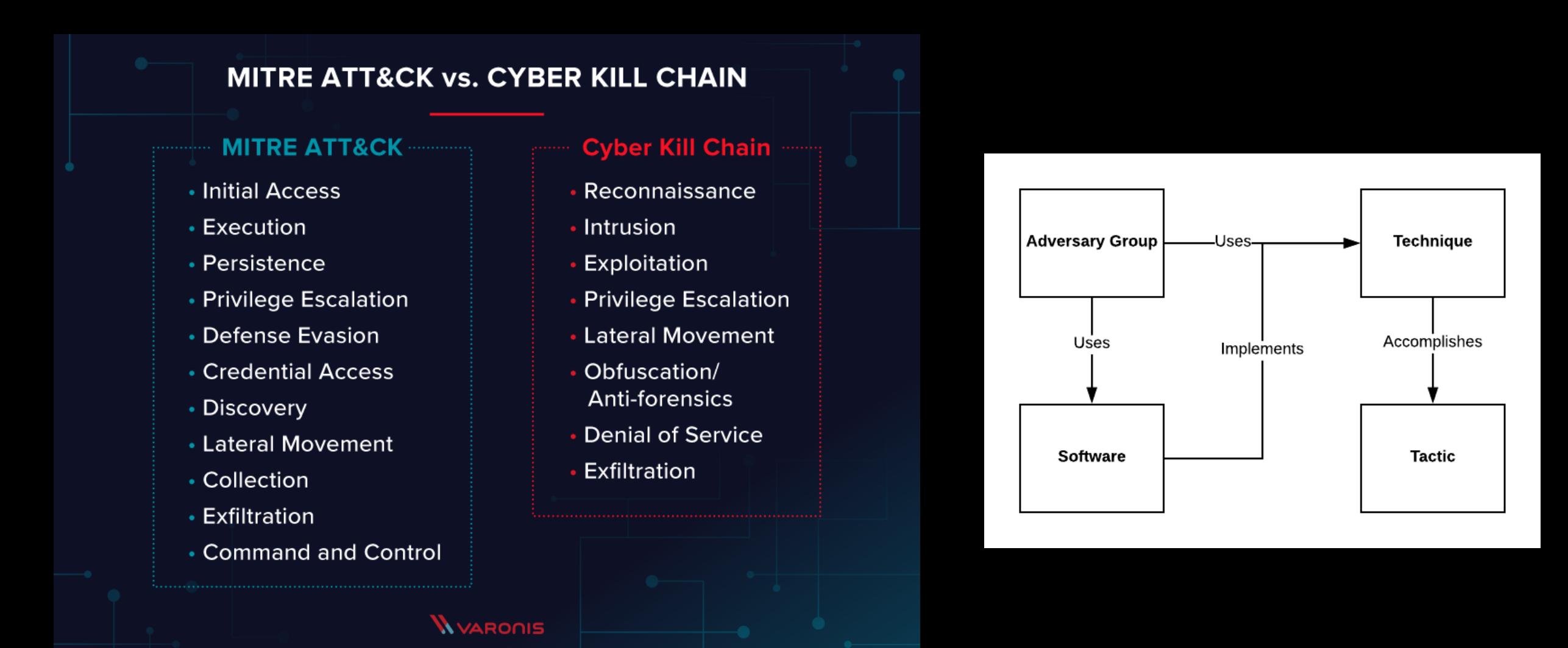

## International Relations & International Security

• Take courses in International Relations

 $\circledcirc$  ccdcoe

• Study how various nations perceive cybersecurity

> The NATO Cooperative Cyber Defence Centre of Excellence is a multinational and interdisciplinary cyber defence hub

We do research, training and exercises in four core areas: technology, strategy, operations and law

- Take courses in International **Security**
- Study what international laws apply to the field of cyber security
- A good place to start would be the NATO website
- The Tallinn 2.0 manual is a great resource to understand cyber laws and other international laws that apply in a cyberspace conflict

Figure 4: Heat map showing geographical commitment around the world

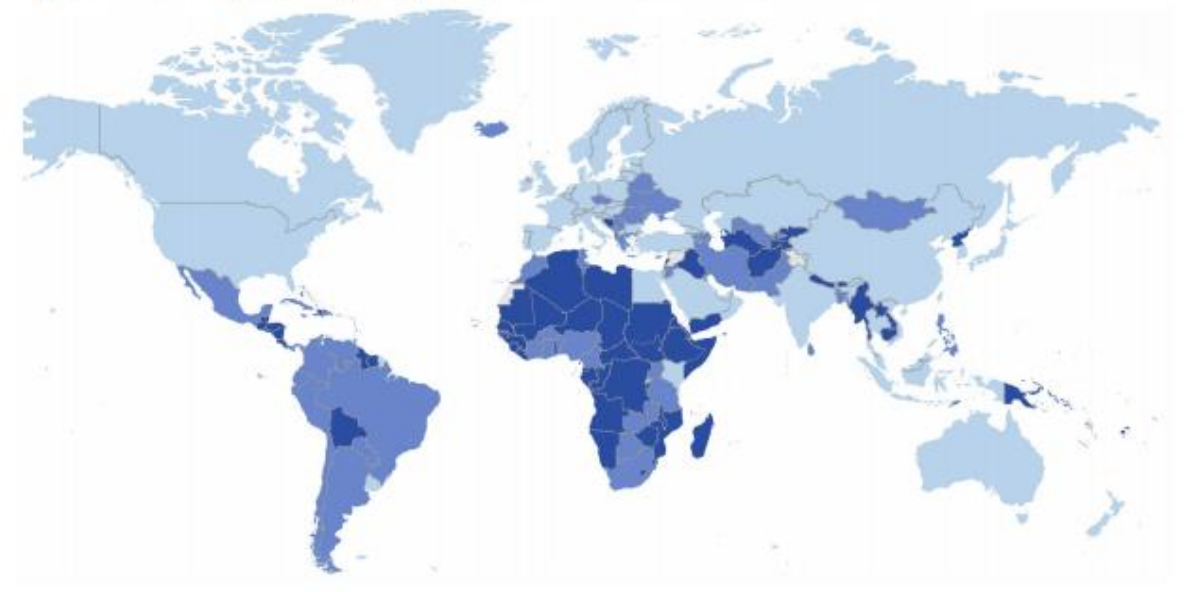

Disclaimer: The designations employed and the presentation of this map do not imply the expression of any opinion whatsoever on the part of the ITU concerning the legal status of any country, state, territory or area and/or of its authorities, or concerning the delimitation of its boundaries or frontiers. Efforts were made to ensure this map is free of errors however there is no warranty the map or its features are either spatially or temporally accurate or fit for a particular use. This map is provided without any warranty of any kind whatsoever, either express or implied.

### Source map: UN.org

The colours in the heat map above indicate differences in the level of commitment with high, medium, and low scores in a range of colours from light blue (peak commitment) to dark blue (low commitment). This is also reflected in the GCI groups in section 4.2.

#### 4.2 **GCI groups**

Countries are classified according to their level of commitment: high, medium, and low.

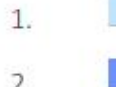

Countries that demonstrate high commitment in all five pillars of the index.

Countries that have developed complex commitments and engage in cybersecurity programmes and initiatives.

Countries that have started to initiate commitments in cybersecurity.

## Global Cybersecurity **Index**

https://www.itu.int/dms\_pub/itud/opb/str/D-STR-GCI.01-2018-PDF-E.pdf

 $\mathsf{Q}$ 

VIEW: BOXES -

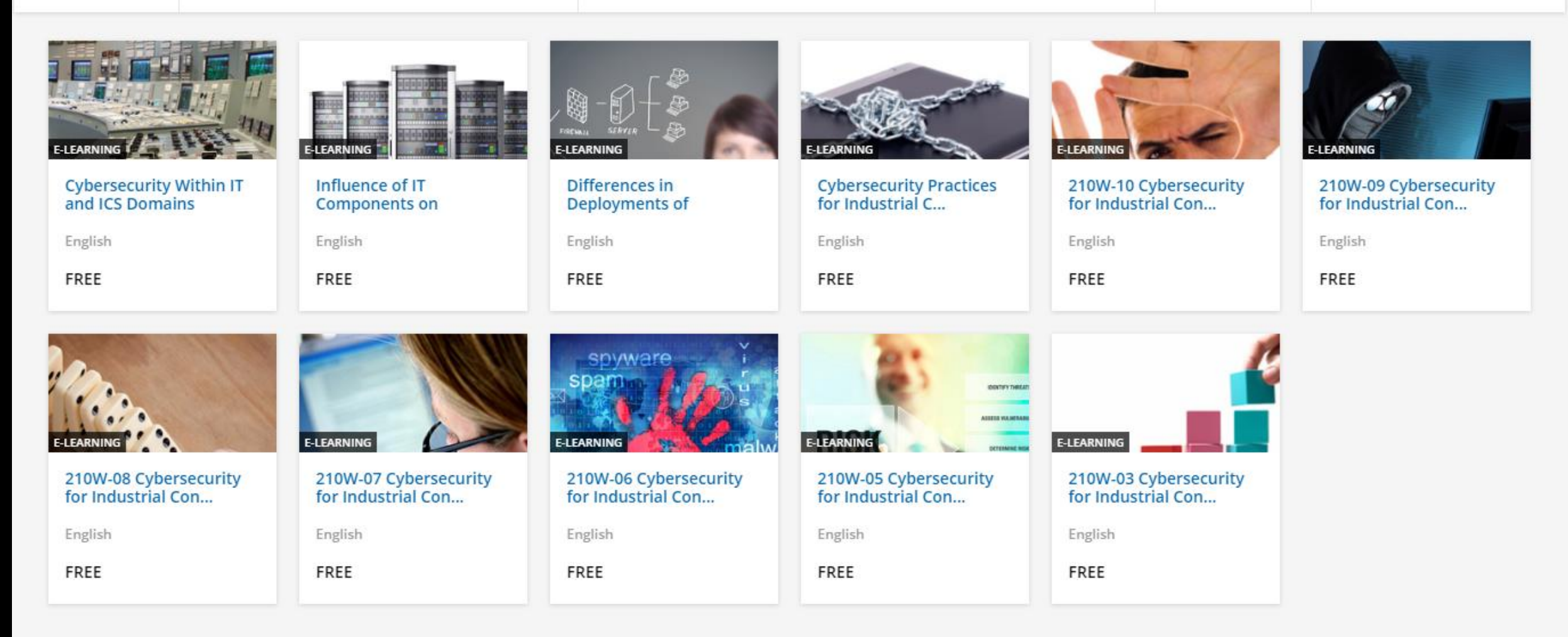

US DHS VLP provides resources to those interested to make a career in the field https://ics-cert-training.inl.gov/learn

## The Learning Map

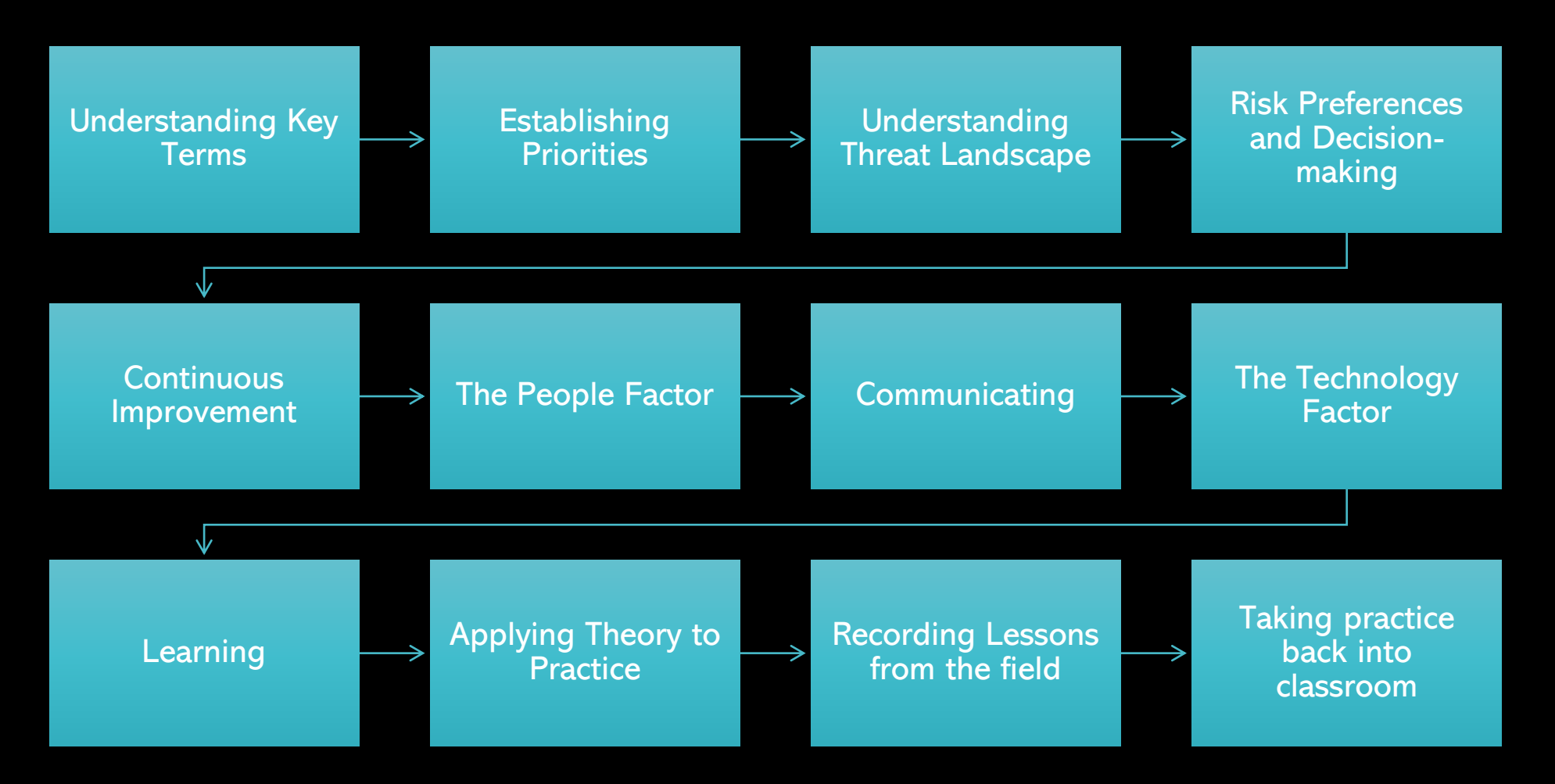